## iPhone Application Programming S12: Data Persistence

*Jan-Peter Krämer Media Computing Group, RWTH Aachen*

> *WS 2015/2016 <http://hci.rwth-aachen.de/iPhone>*

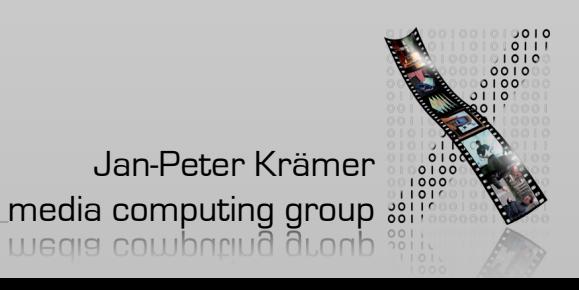

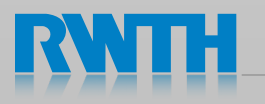

# What data do we have on devices? How do we present data to the user?

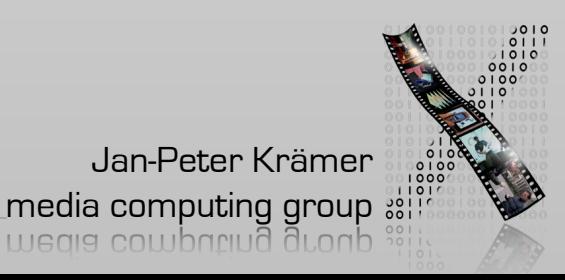

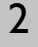

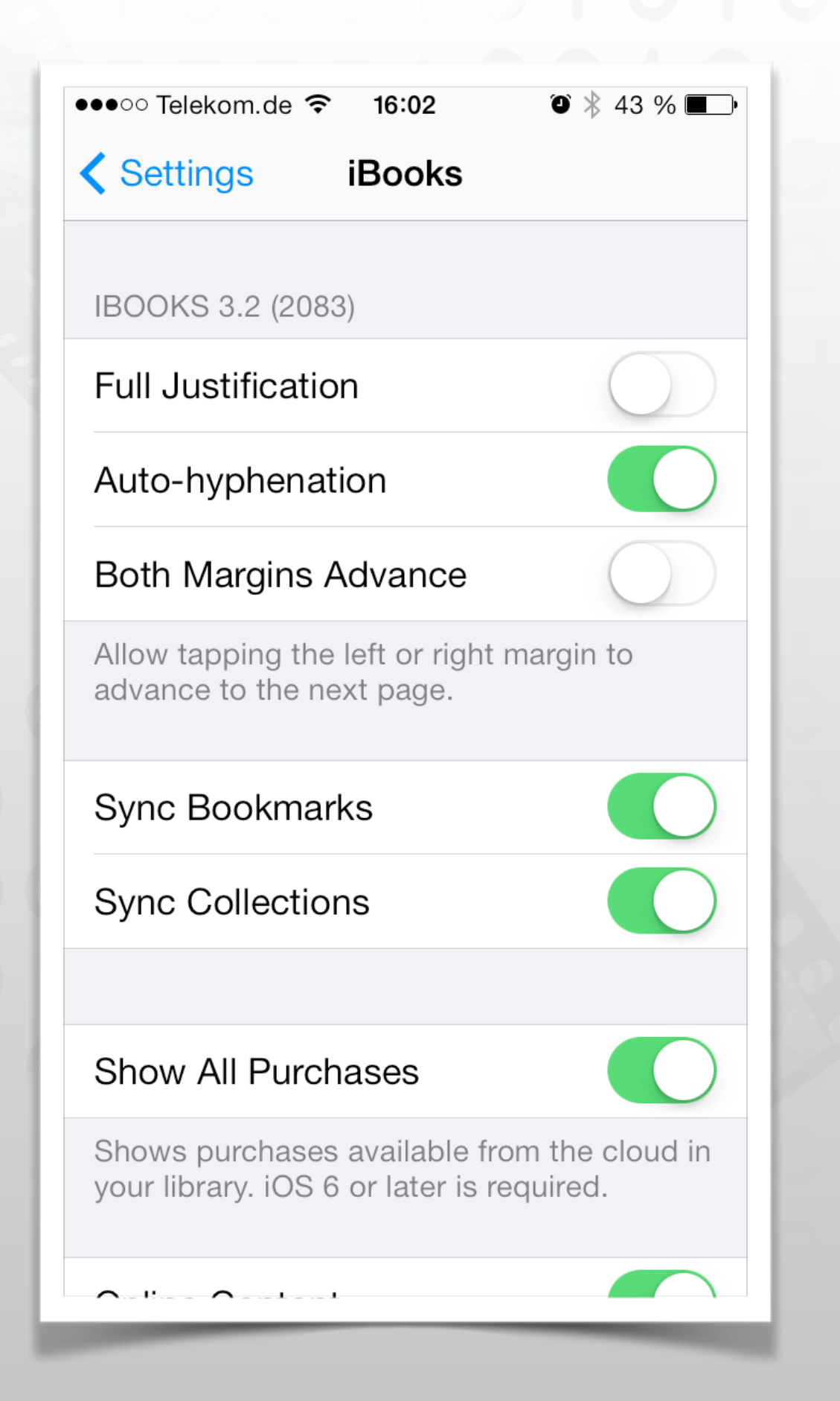

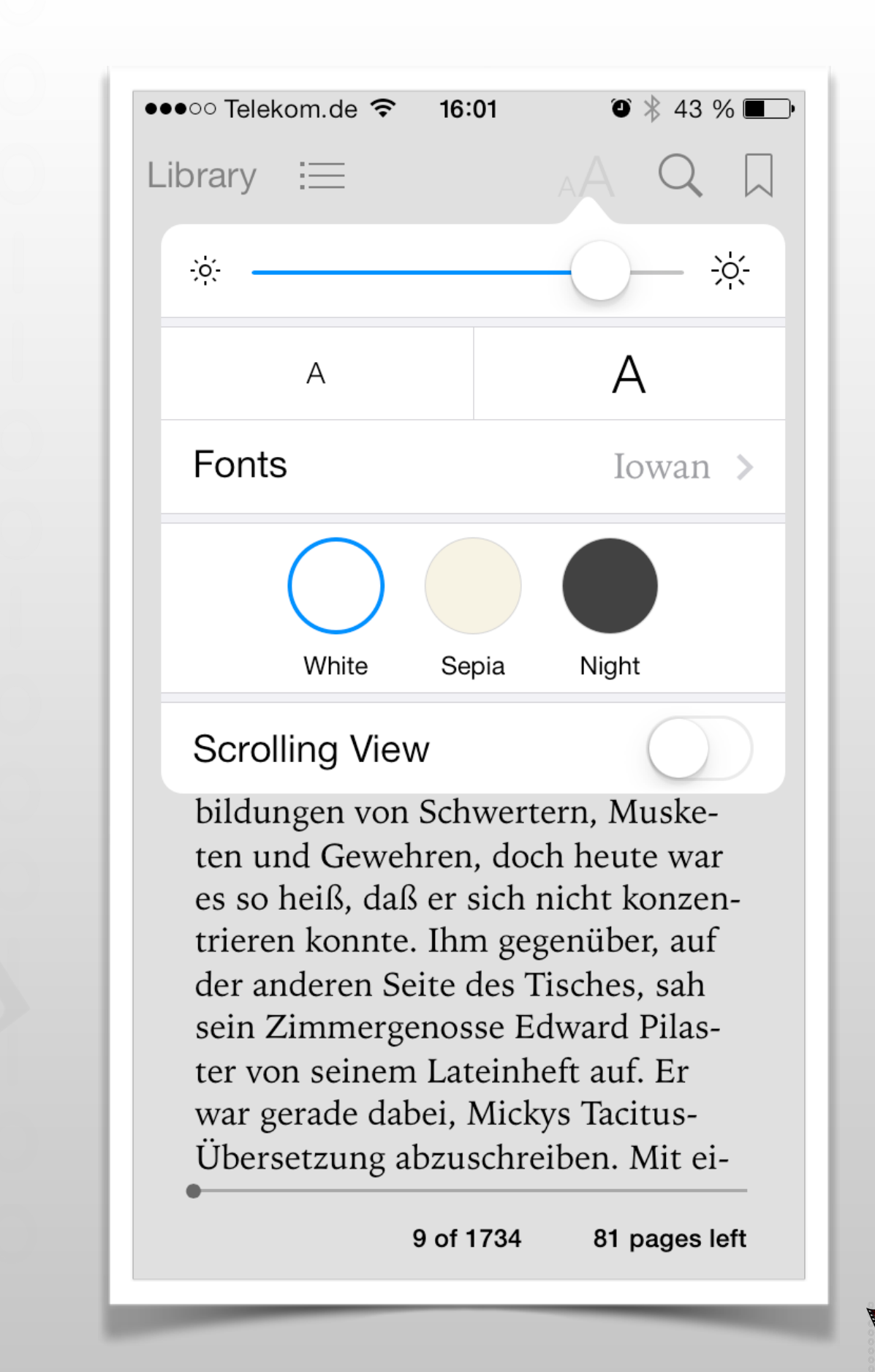

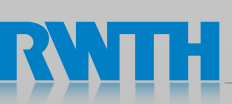

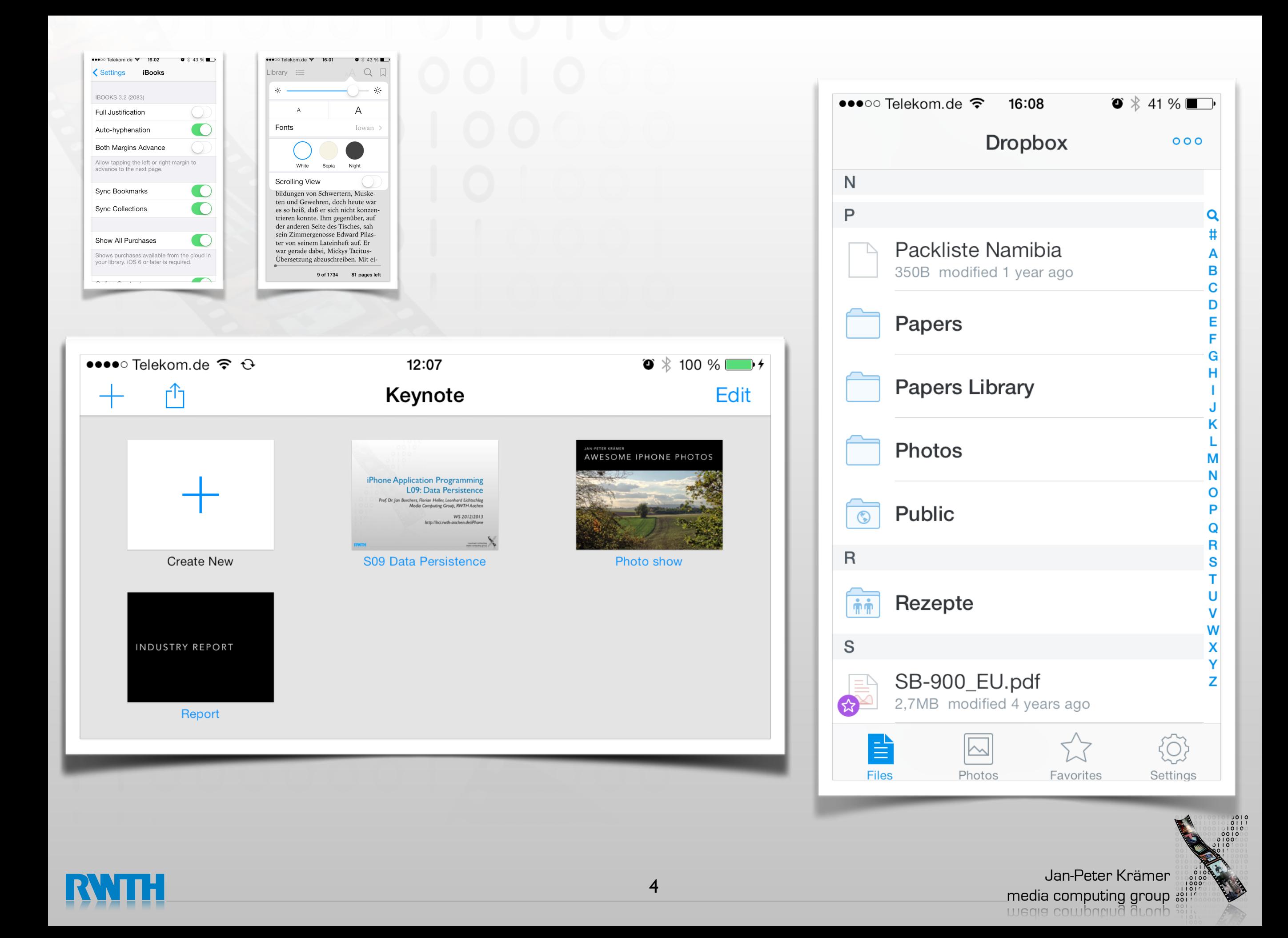

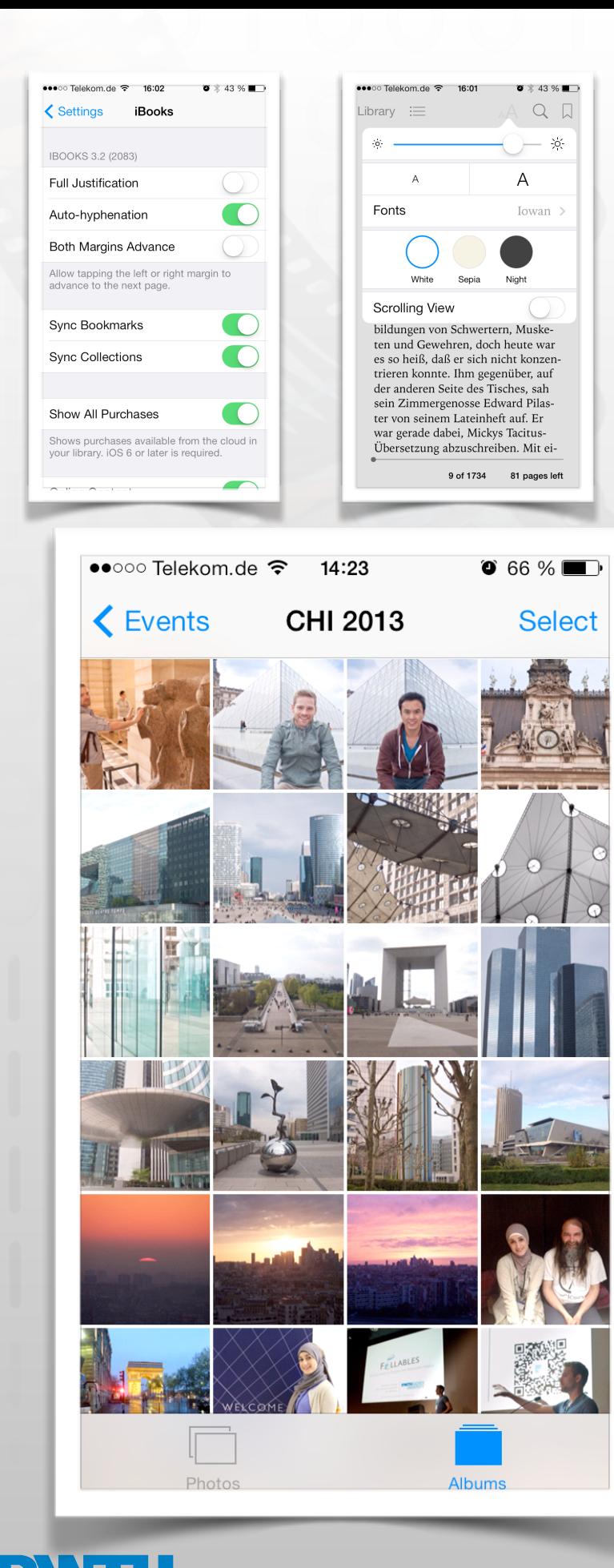

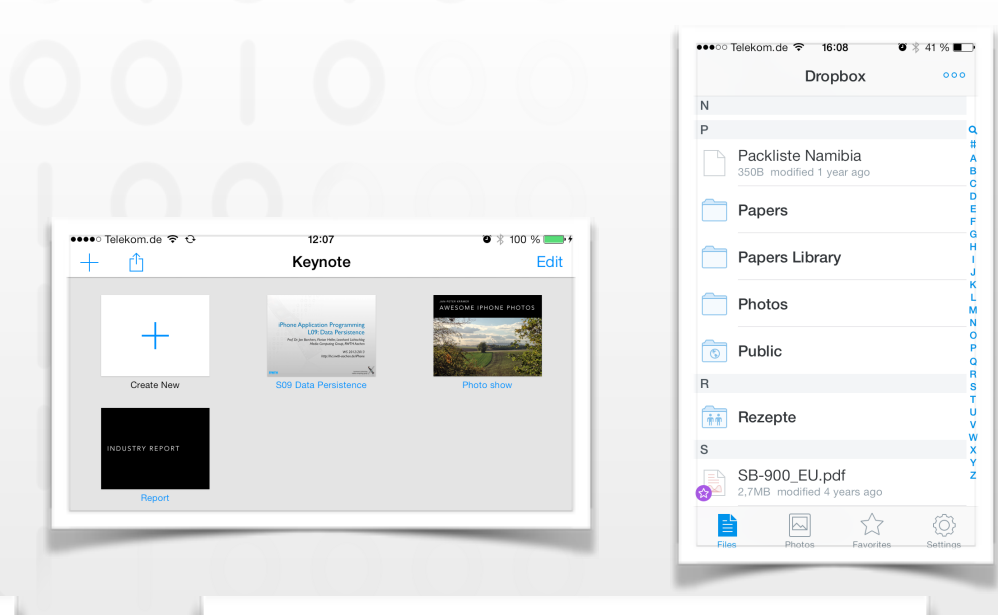

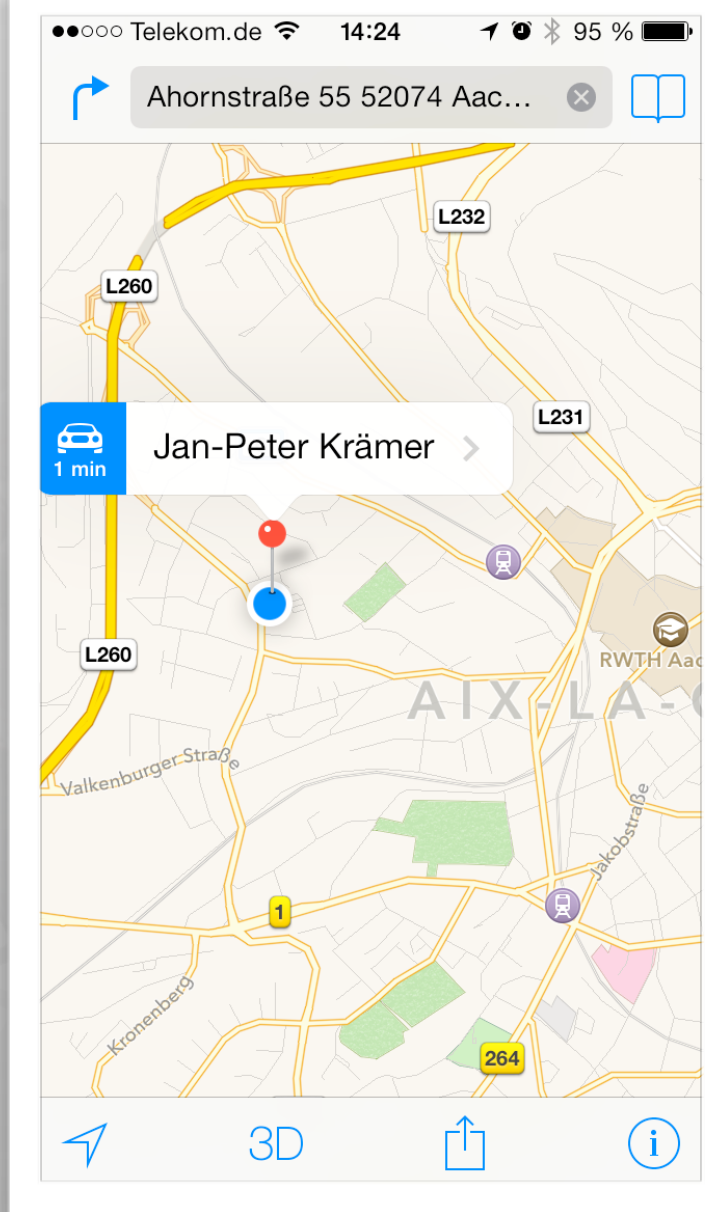

5

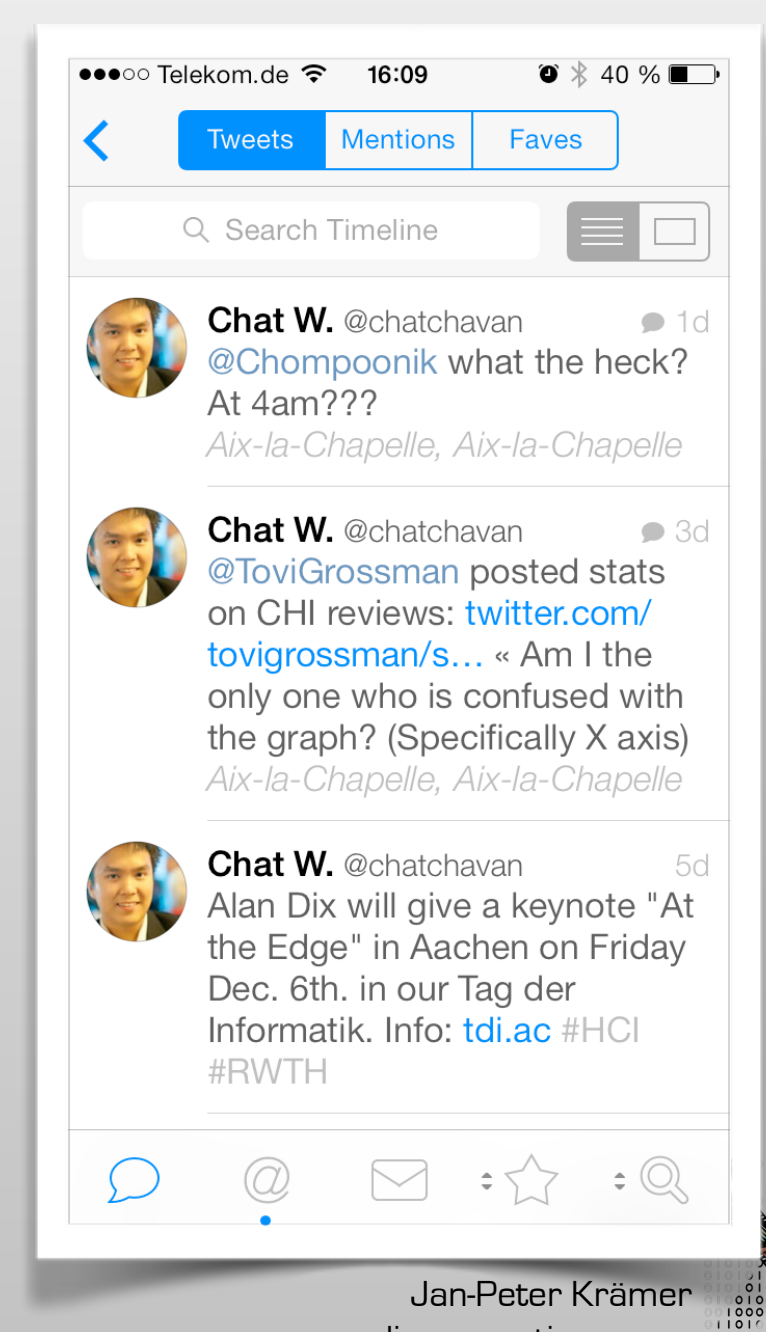

media computing group ...<br>wedia computing group ...

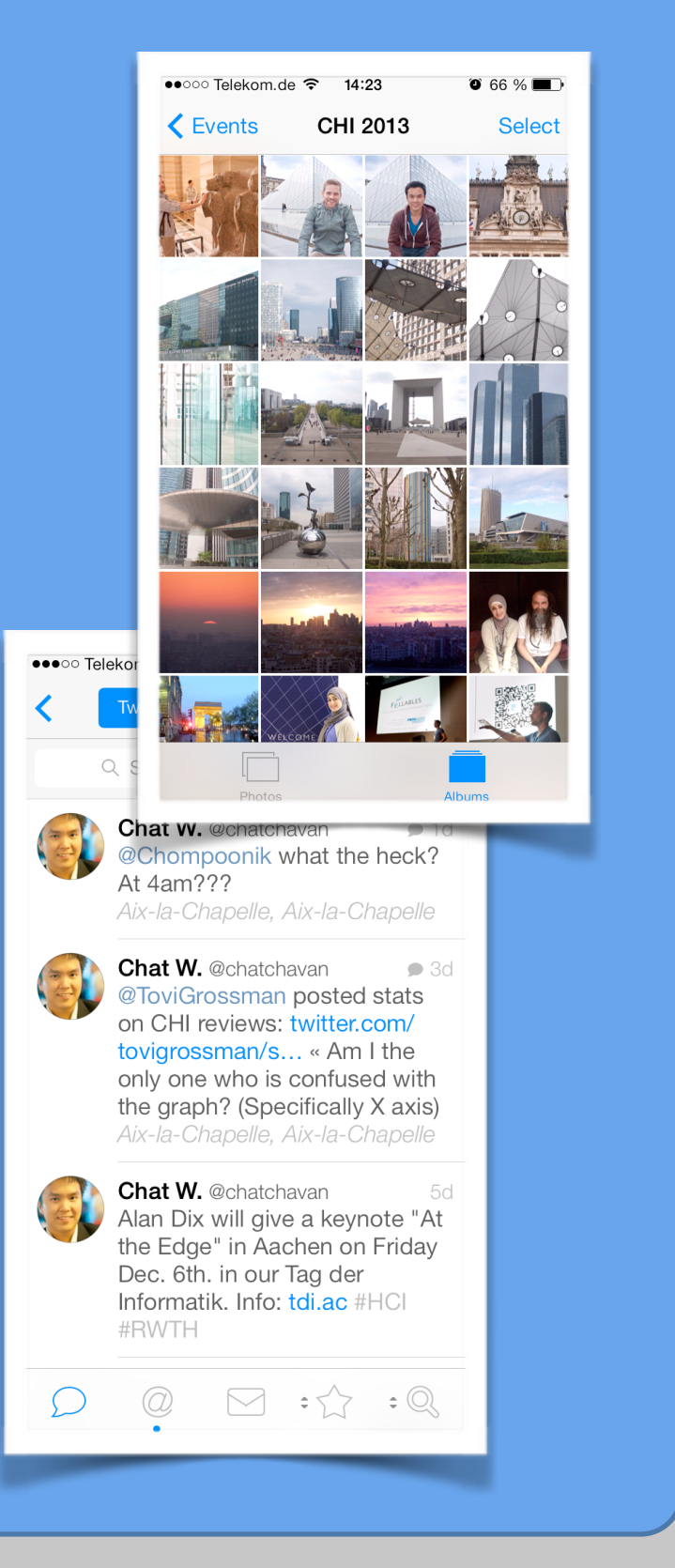

#### "Shoebox" "Documents" "Settings"

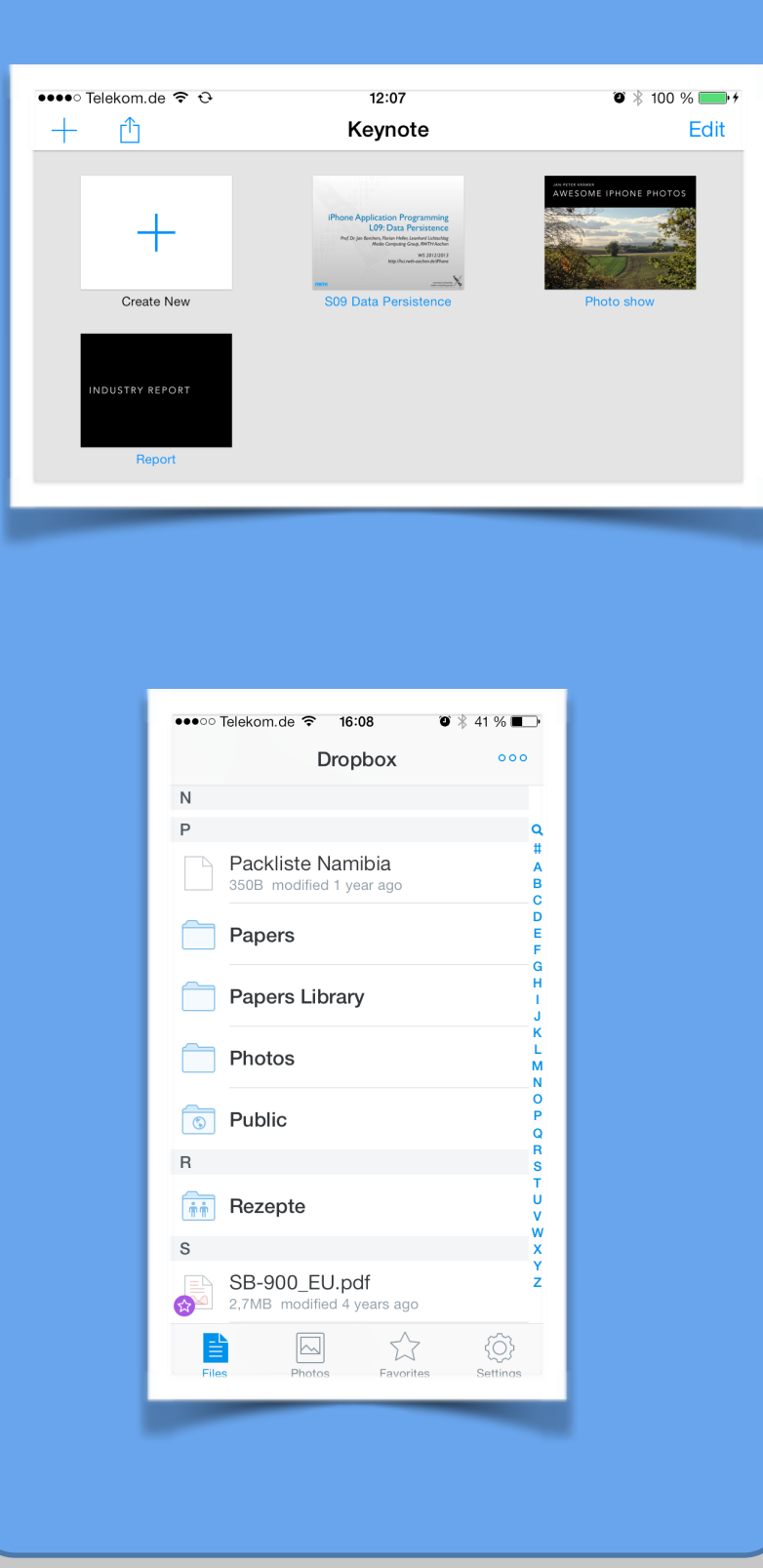

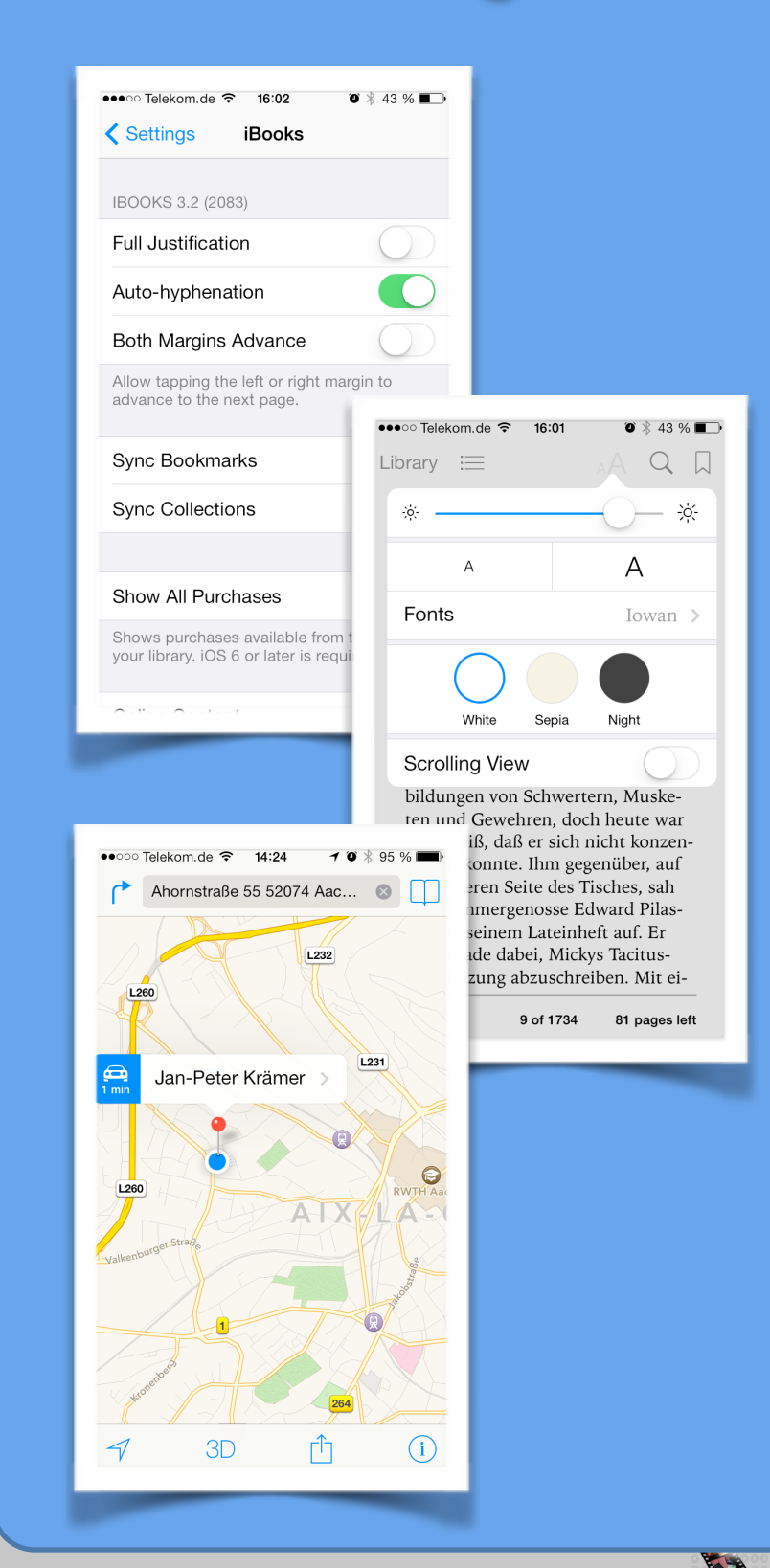

Jan-Peter Krämer media computing group and the contract of the contract of the contract of the contract of the contract of the contract of the contract of the contract of the contract of the contract of the contract of the contract of the

#### Data Handling Overview

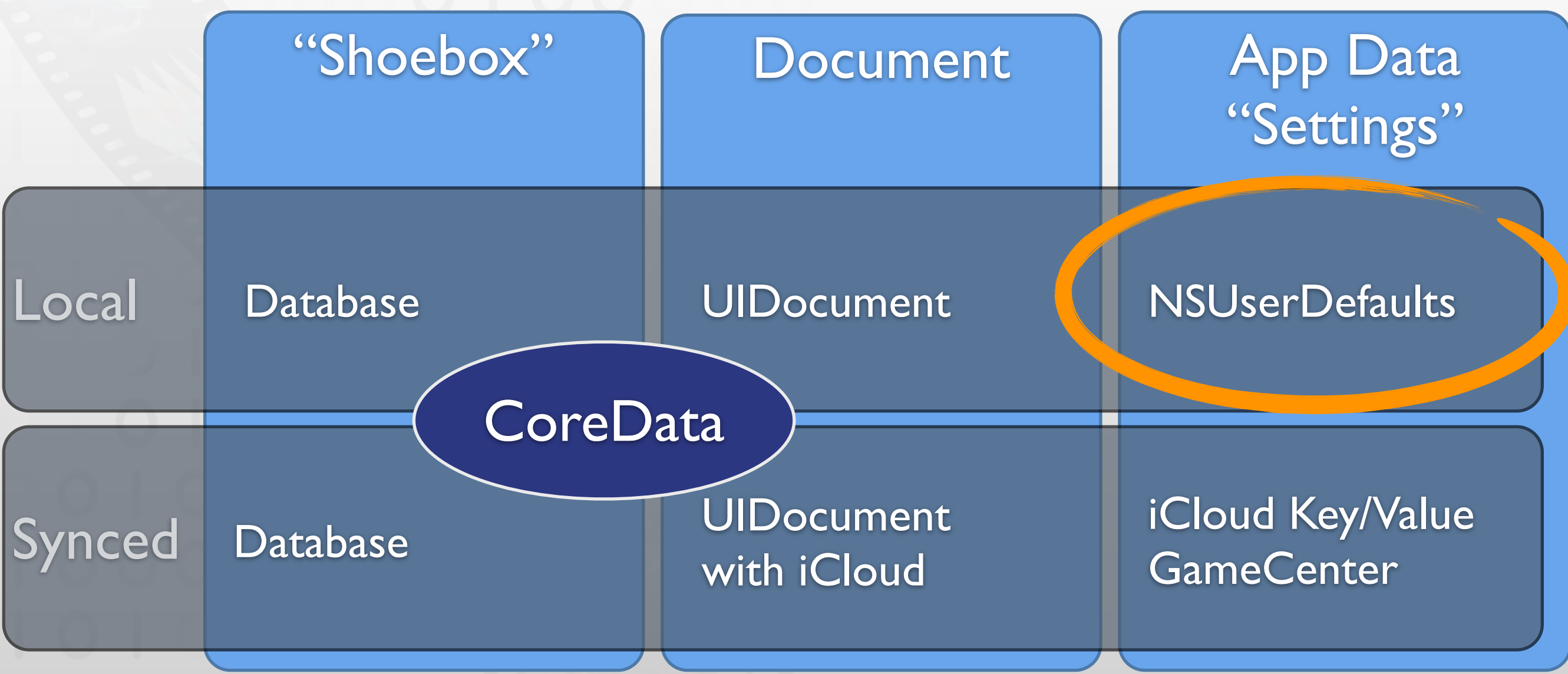

Online Communication with a web server

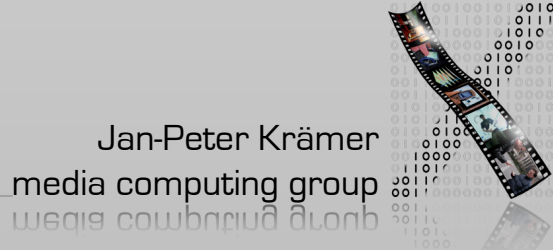

## Preferences and Settings

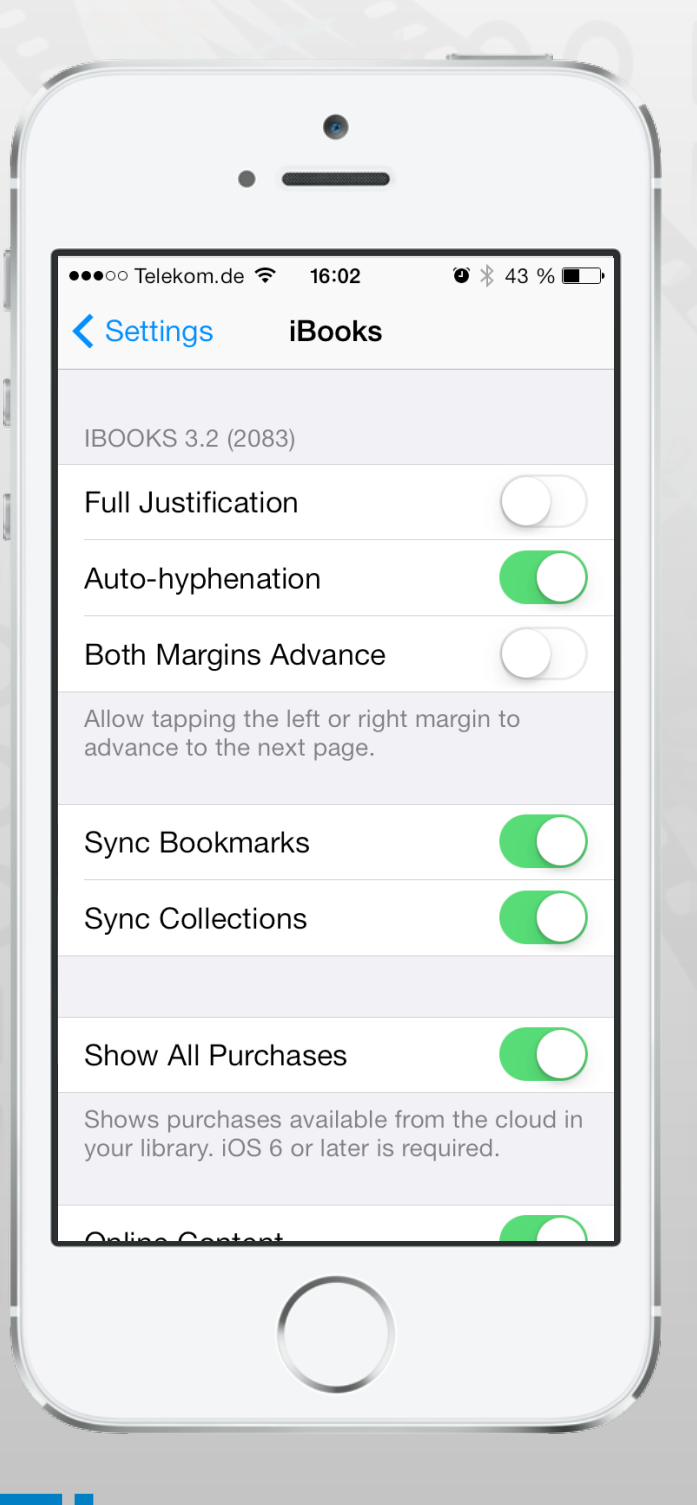

- **NSUserDefaults** 
	- **Singleton**
	- Key/value pairs
	- Provides standard values (factory defaults)
- Settings Bundle
	- Describes preferences managed in settings
	- Same keys as in NSUserDefaults

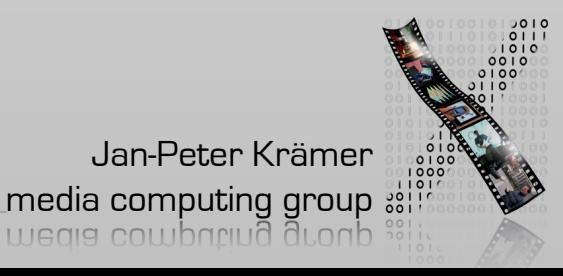

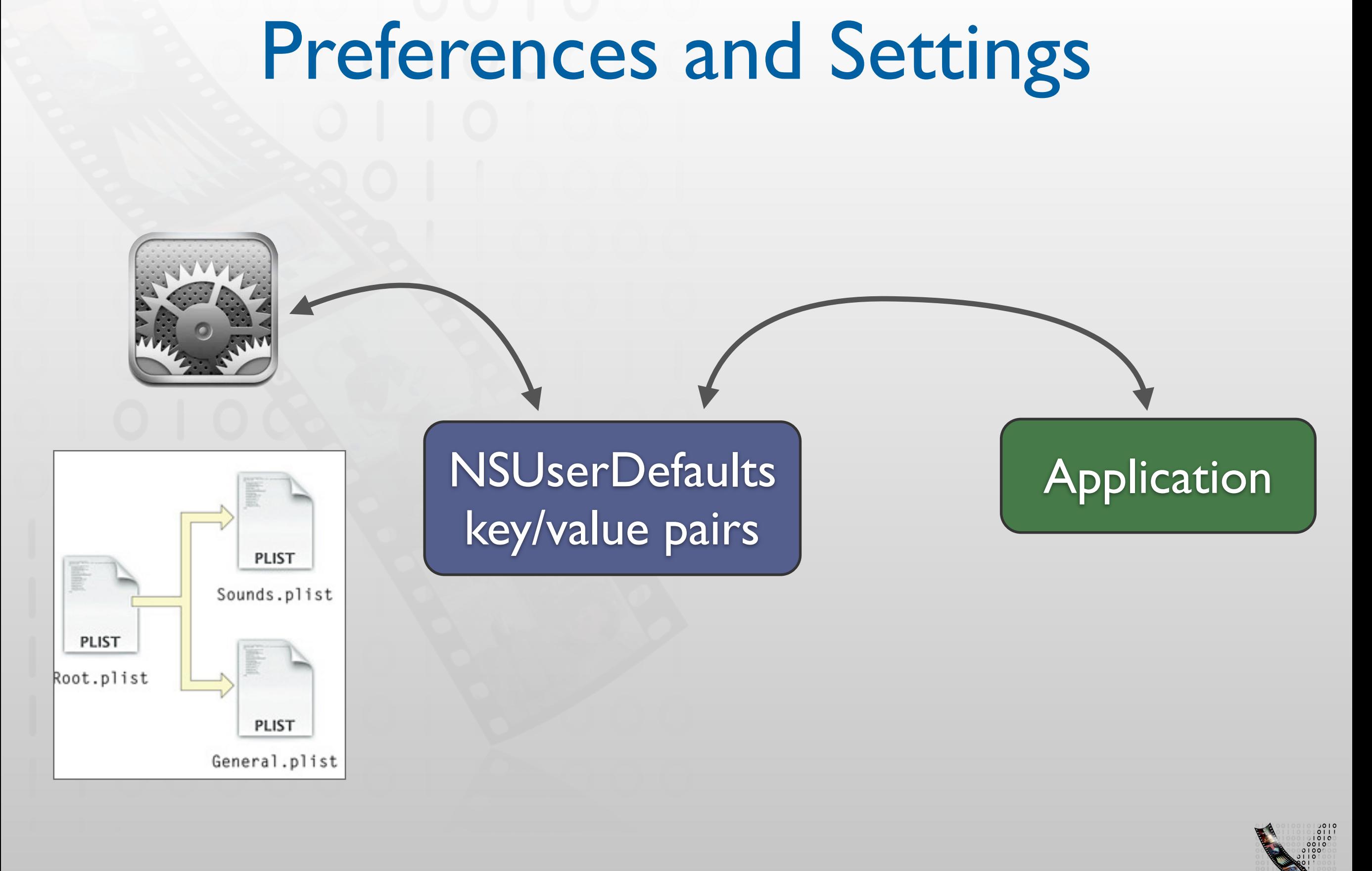

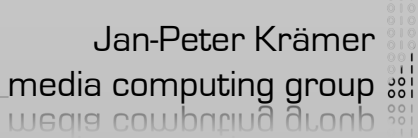

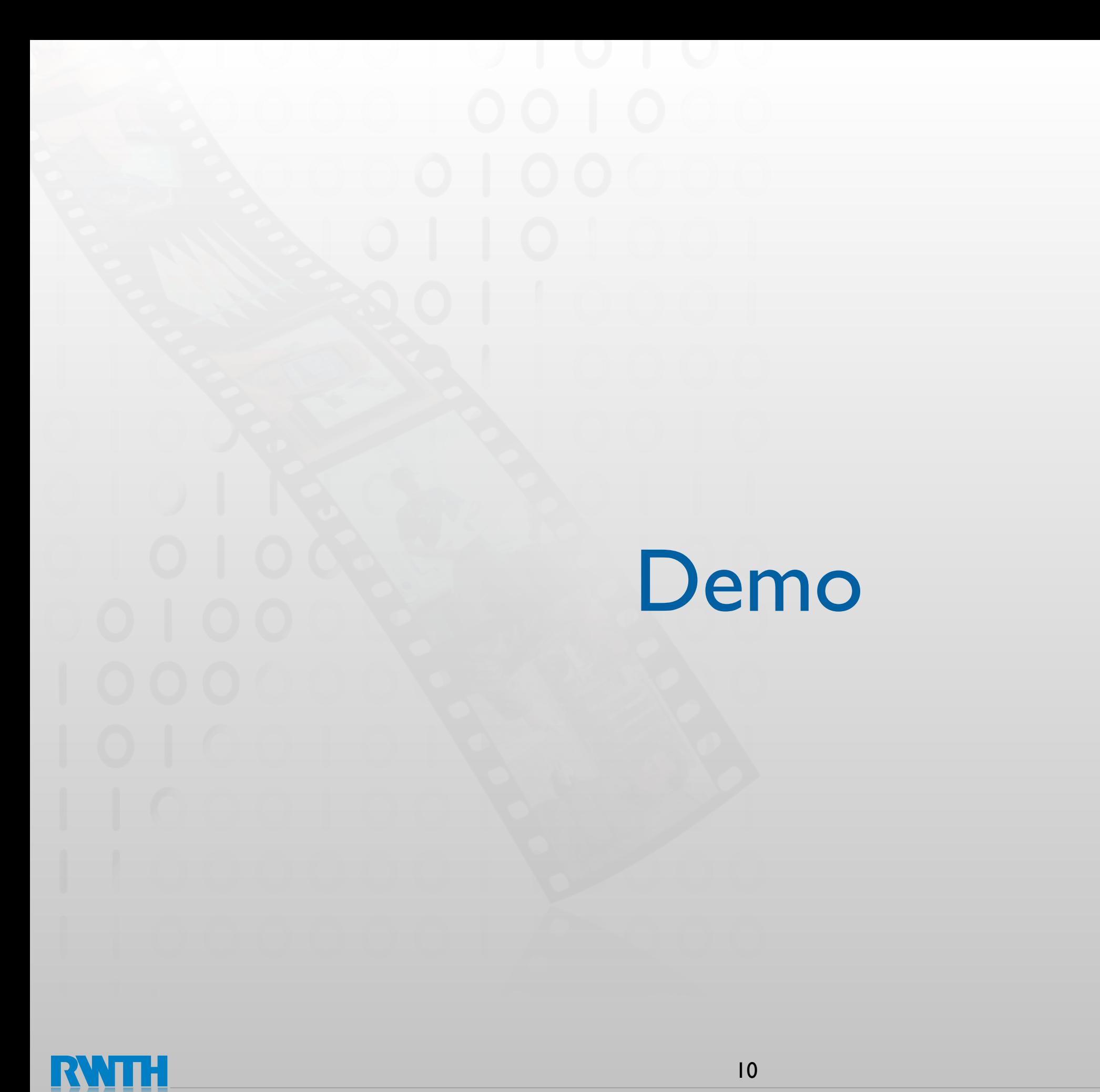

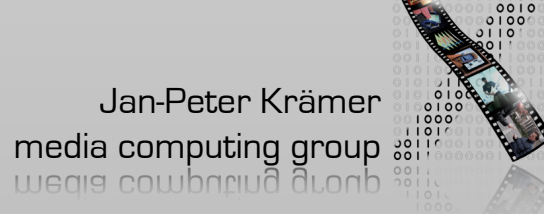

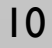

#### Data Handling Overview

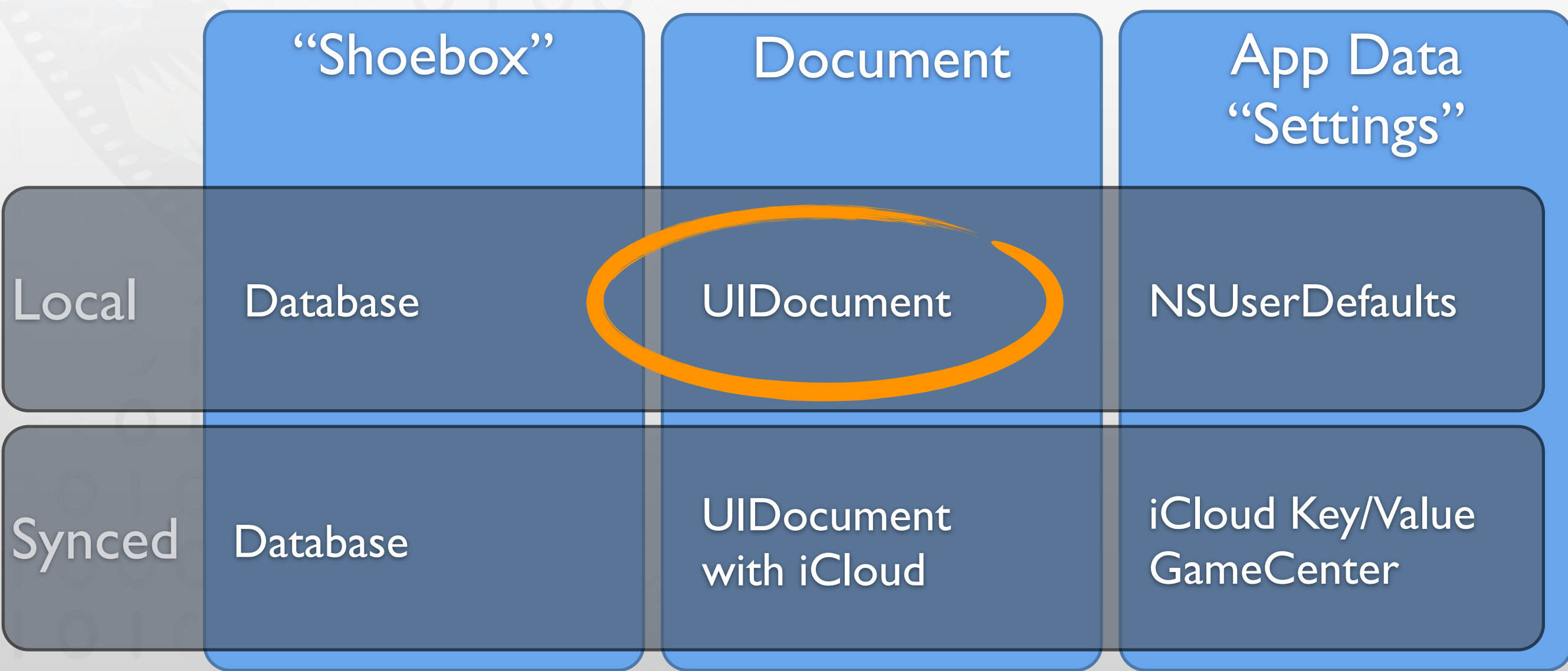

Online Communication with a web server

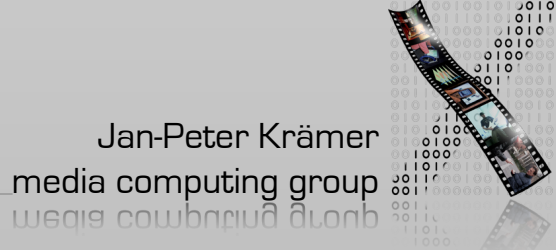

## Where to put files?

func localDocumentDirectoryURL() -> NSURL { let documentsDirectoryPath = NSSearchPathForDirectoriesInDomains(.DocumentDirectory, .UserDomainM ask, true)[0]

return NSURL(fileURLWithPath: documentsDirectoryPath)

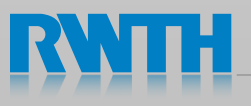

}

# UIDocument

- High level API for file access
- Always represents a user document
- Can handle file packages
- **Autosaving**
- Undo
- Handles remote changes from iCloud
- UIManagedDocument for CoreData

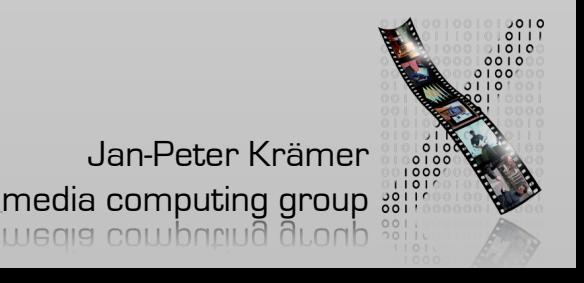

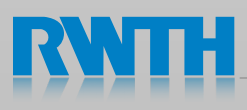

### Creating a new document

```
self.document = UIDocument(fileURL: fileURL)
  self.document.saveToURL(self.document.fileURL, 
forSaveOperation: .ForCreating) { (success) -> Void in
     if (success == true) {
        self.displayFileContents()
     }<br>}
  }
override init(fileURL url: NSURL) {
  self.textContents = "Hello World"
  super.init(fileURL: url)
}
```
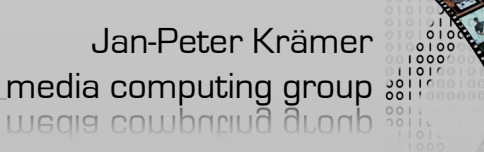

# Saving a UIDocument

- gets saved when file is closed *or*
- autosaved when changes are pending
	- NSUndoManager
	- or call updateChangeCount:

```
// Return NSData representation for saving 
- (id) contentsForType:(NSString *)typeName 
               error:(NSError **)outError 
\{NSData *data = [self.contents dataUsingEncoding: 
                          NSUTF8StringEncoding]; 
   return data; 
}
```
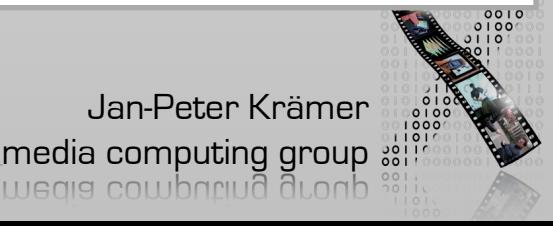

#### Data Handling Overview

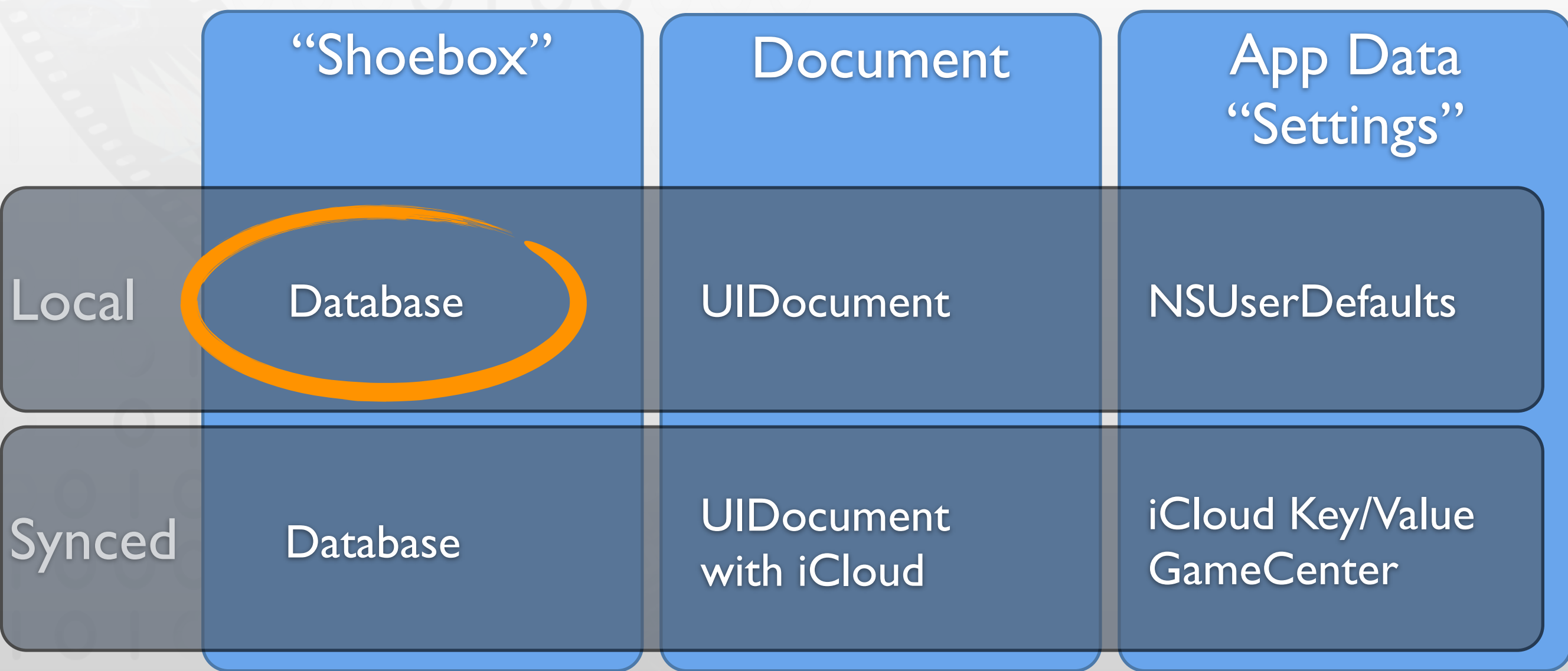

Online Communication with a web server

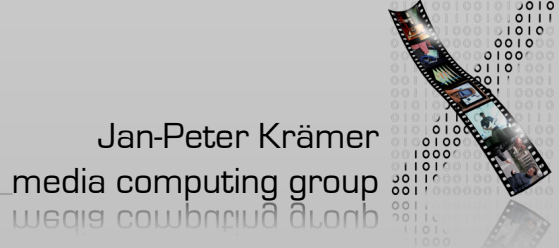

SQLite

 $\mathbf{R}$ 

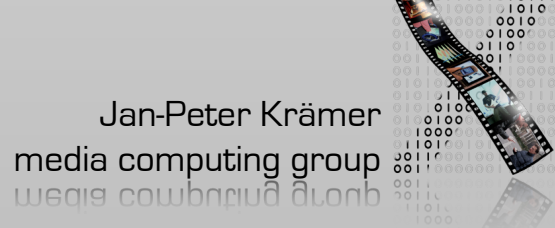

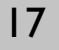

#### Data Handling Overview

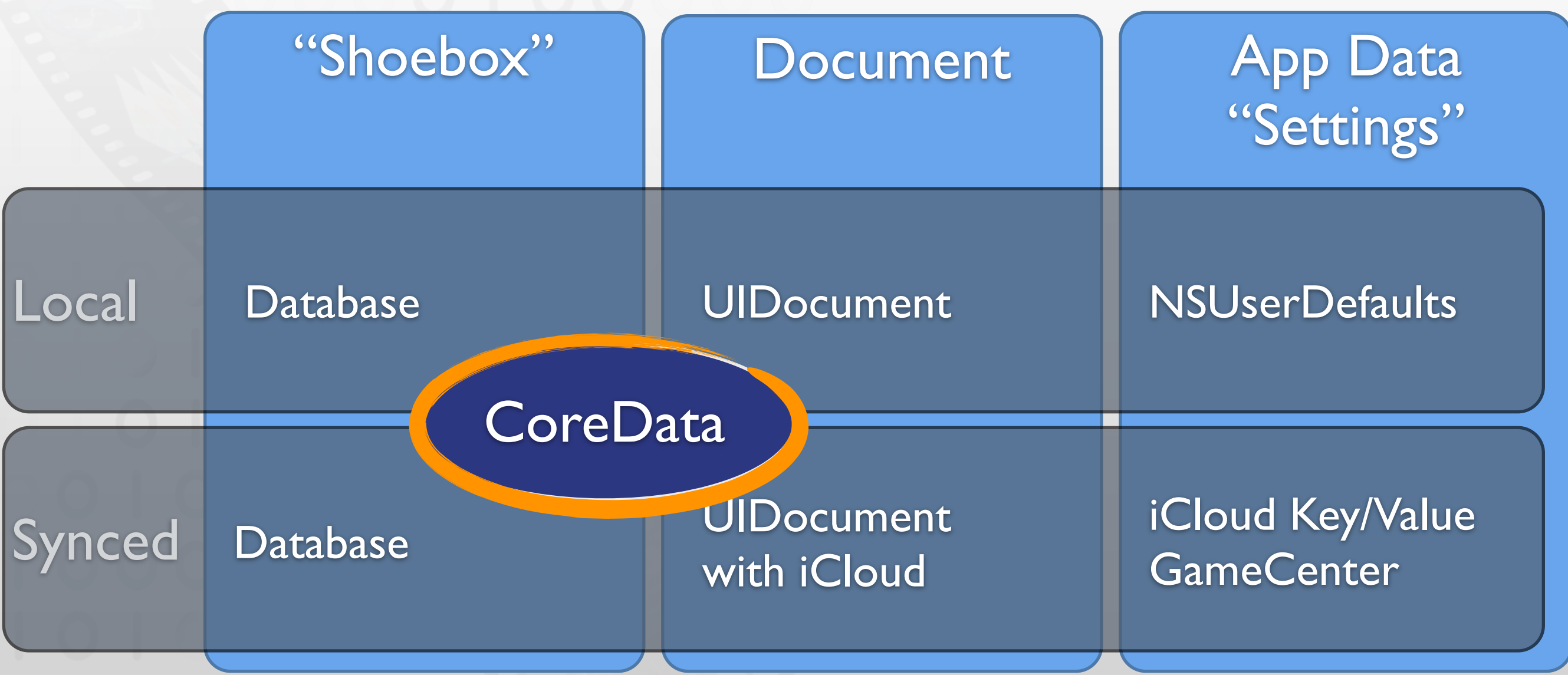

Online Communication with a web server

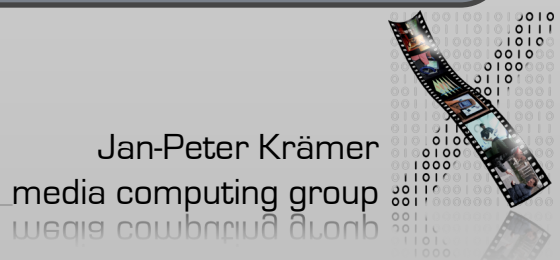

Core Data

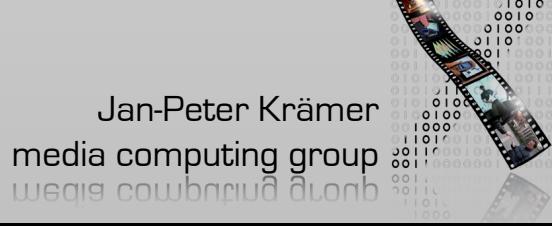

# Core Data

- High level relational data storage
- Automatic persistence
- High performance access
- Get undo/redo for free
- Available data stores
	- **Memory**
	- **Binary file**
	- SQLite

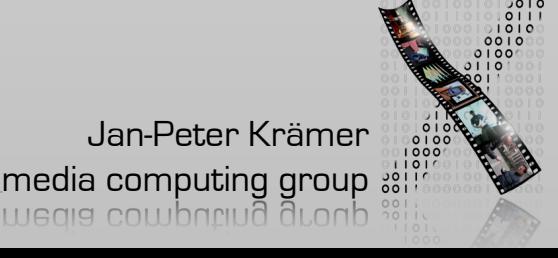

### Core Data Stack

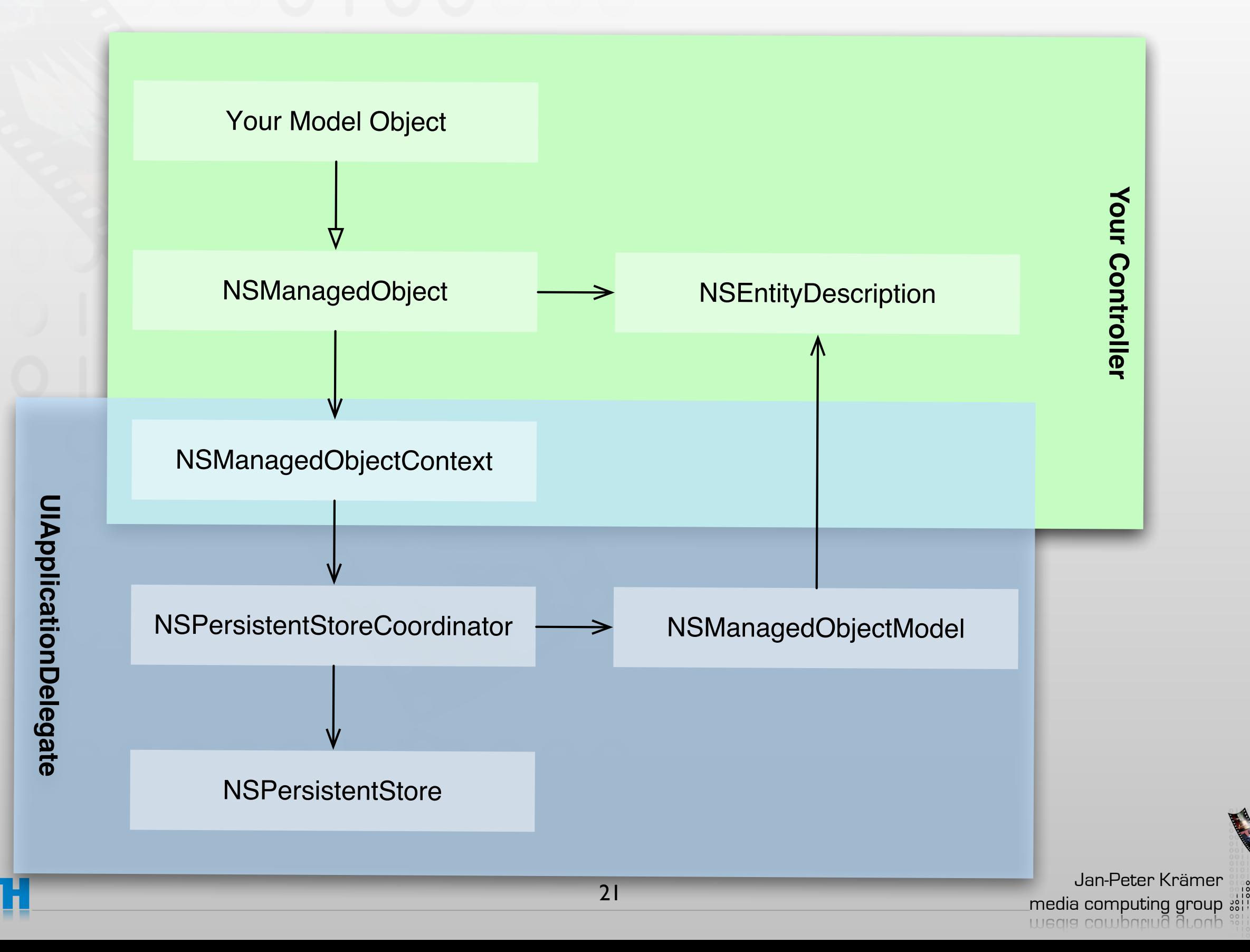

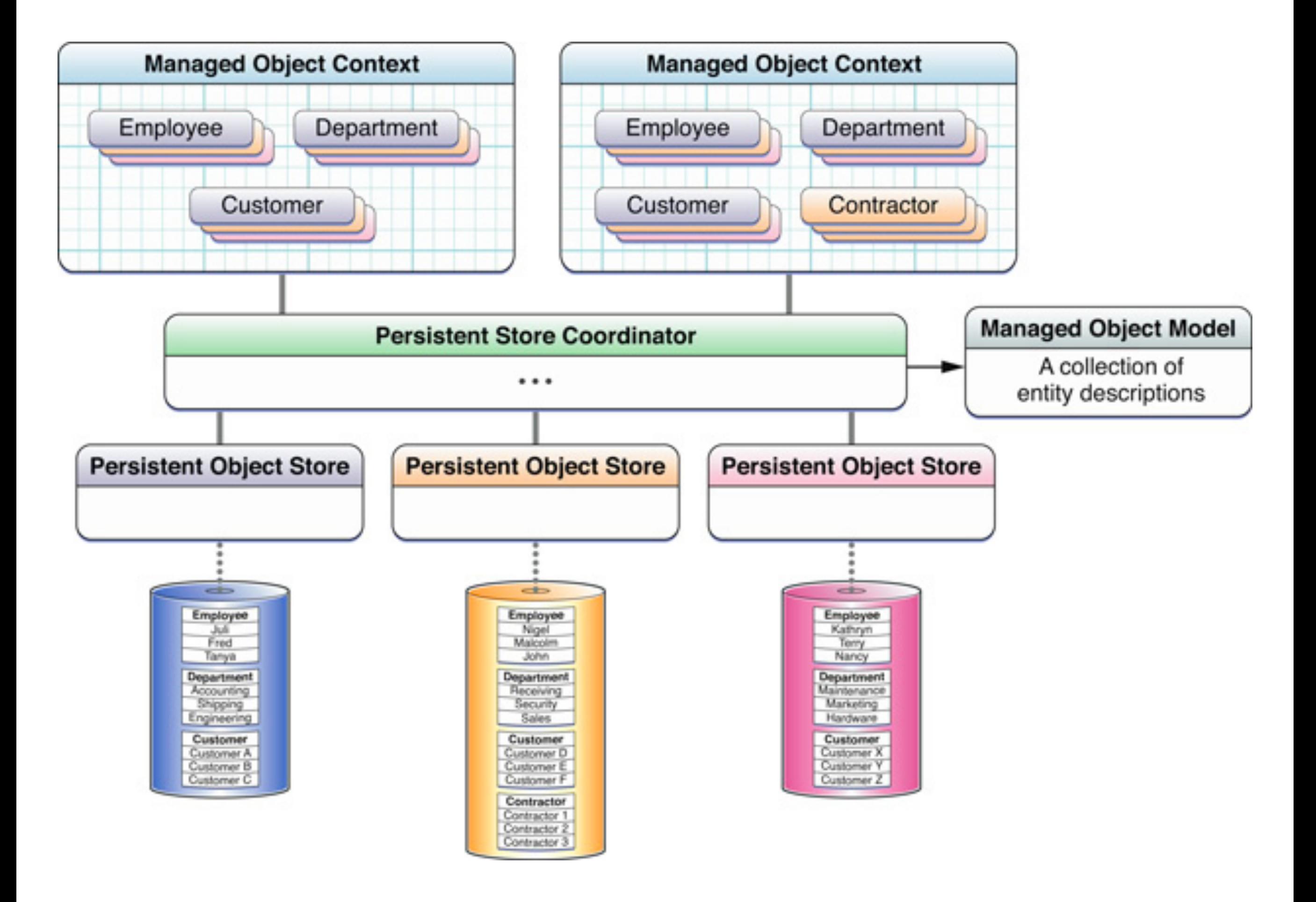

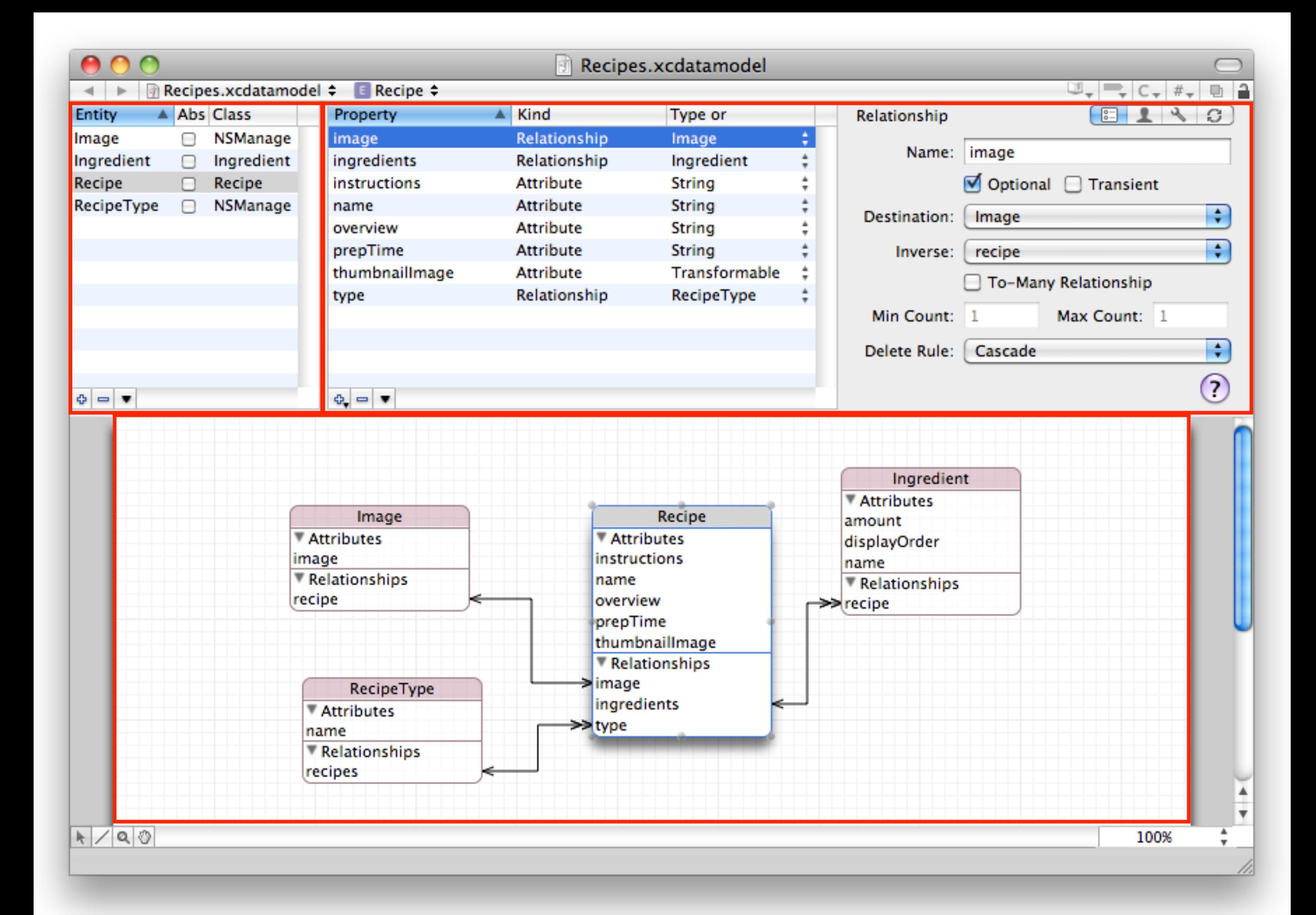

# Custom Model Class

// Recipe.swift class Recipe: NSManagedObject {

}

// Recipe+CoreDataProperties.swift extension Recipe { @NSManaged var title: String?

}

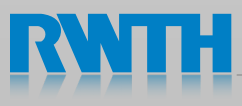

# Creating / Deleting Managed Objects

- Create (Insert)
	- NSManagedObjectContext
	- **Entity name**

NSEntityDescription.insertNewObjectForEntityForName(entity. name, inManagedObjectContext: managedObjectContext)

- Delete
	- NSManagedObjectContext
	- NSManagedObject

managedObjectContext.deleteObject(object)

• Save context to make change persistent

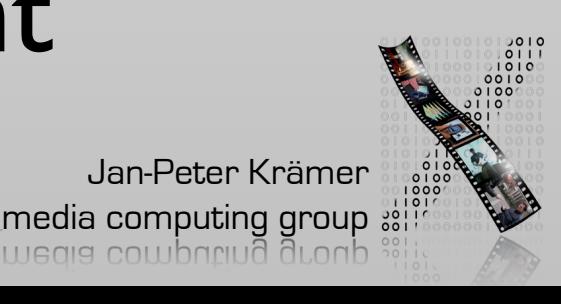

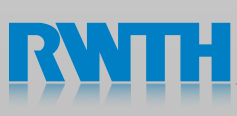

# Retrieving Managed Objects

- NSFetchRequest
	- Entity: NSEntityDescription
	- Sorting criteria: NSSortDescriptors
	- Search criteria: NSPredicate
- NSFetchedResultsController
	- Tailored to provide data for UITableViews
	- Requires: NSFetchRequest, NSManagedObjectContext
	- Change tracking via delegate

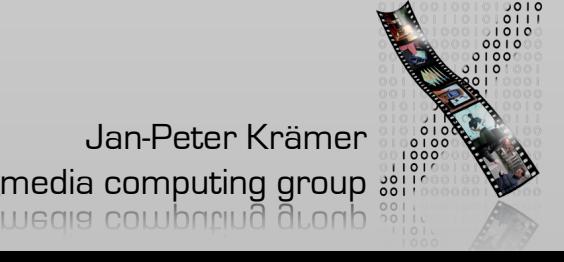

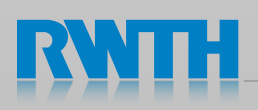

# Fetch Data

//Set up the fetch request let fetchRequest = NSFetchRequest(entityName: "Receipt")

//Set up the sort descriptor let sortDescriptor = NSSortDescriptor(key: "creationDate", ascending: false) fetchRequest.sortDescriptors = [sortDescriptor]

```
// Execute the request
if let result = try? managedObjectContext.executeFetchRequest(fetchRequest) {
   // Do stuff
```
}

# Undo Manager

// attach undo manager managedObjectContext.undoManager = NSUndoManager()

//perform undo managedObjectContext.undo()

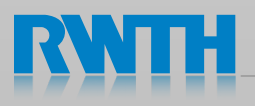

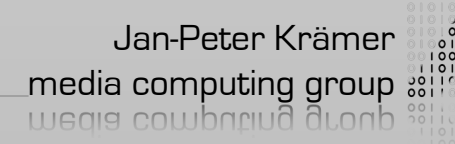

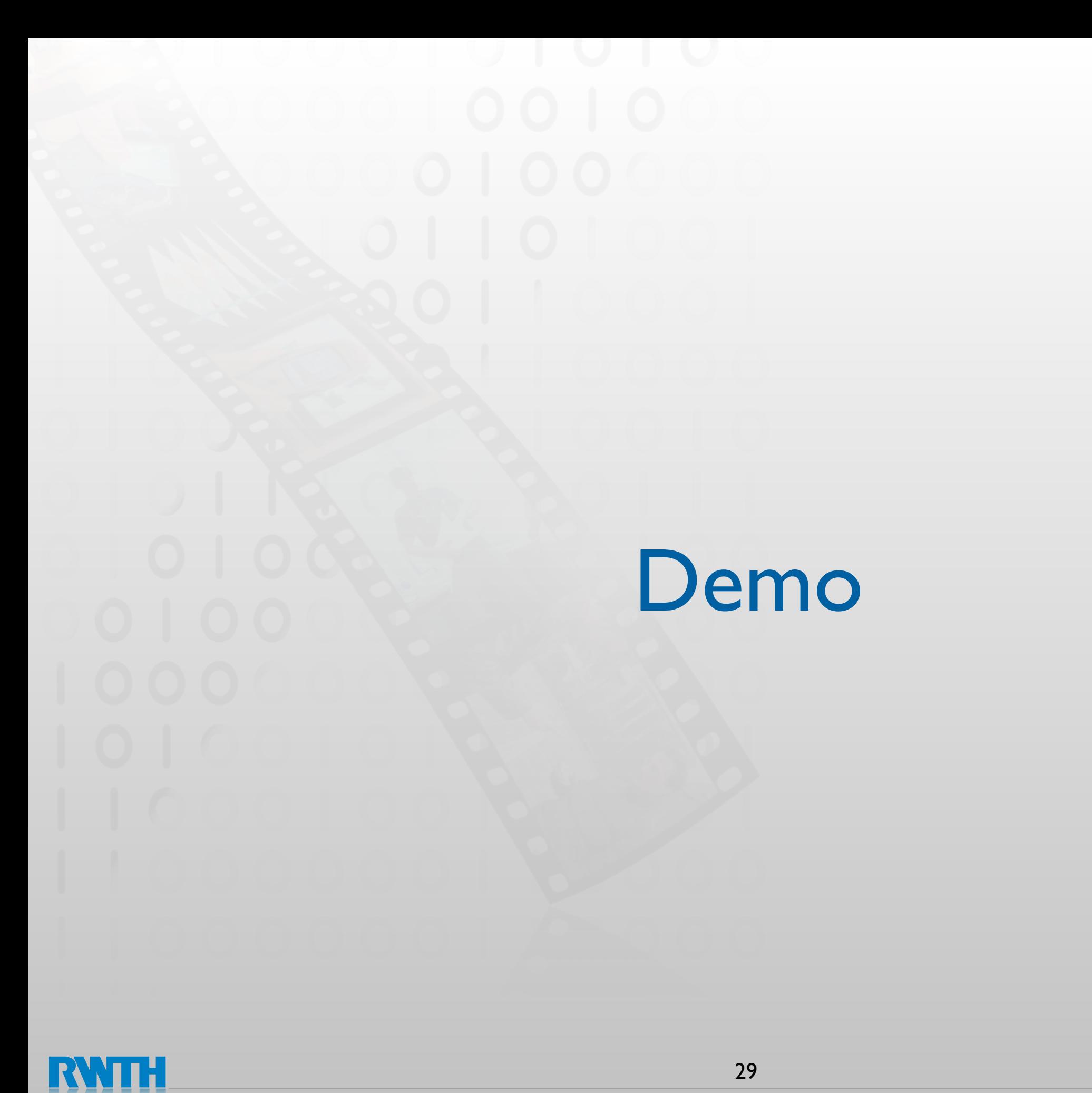

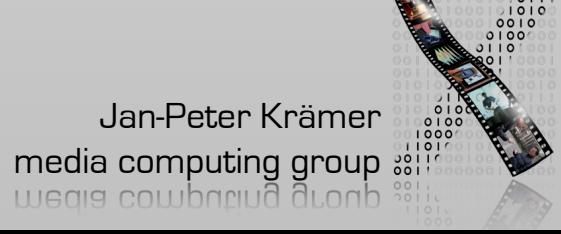

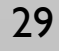

# Performance

- Use batch fetches
- Just fetch needed values
- Use predicates to filter results
- Use SQLite for

let ed = NSExpressionDescription() ed.name = "minimum"

od ovnnoccion = NCEvnnoccion(fonEunction:

Krämer

media computing group

is expensive

 $-com$  annle  $Core$  $\mathbf{N}$  NSExpression  $\mathbf{N}$  and  $\mathbf{N}$  are  $\mathbf{N}$ -com.apple.CoreData.SQLDebug 1

fetchRequest.propertiesToFetch = [ed]

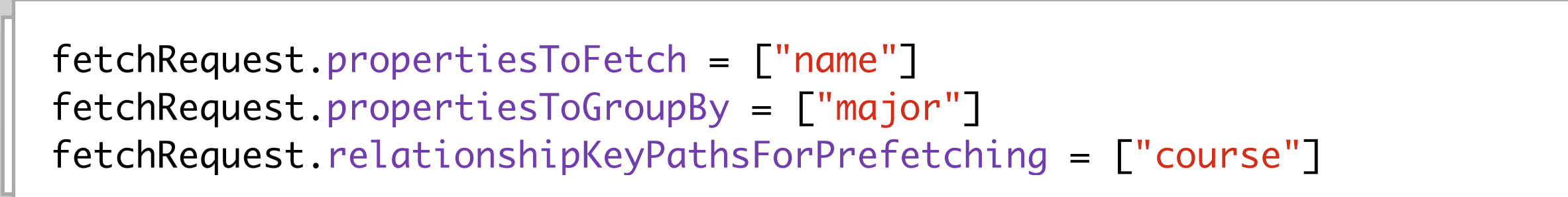

30<br>30

Text comparison Numeric comparison

is cheap

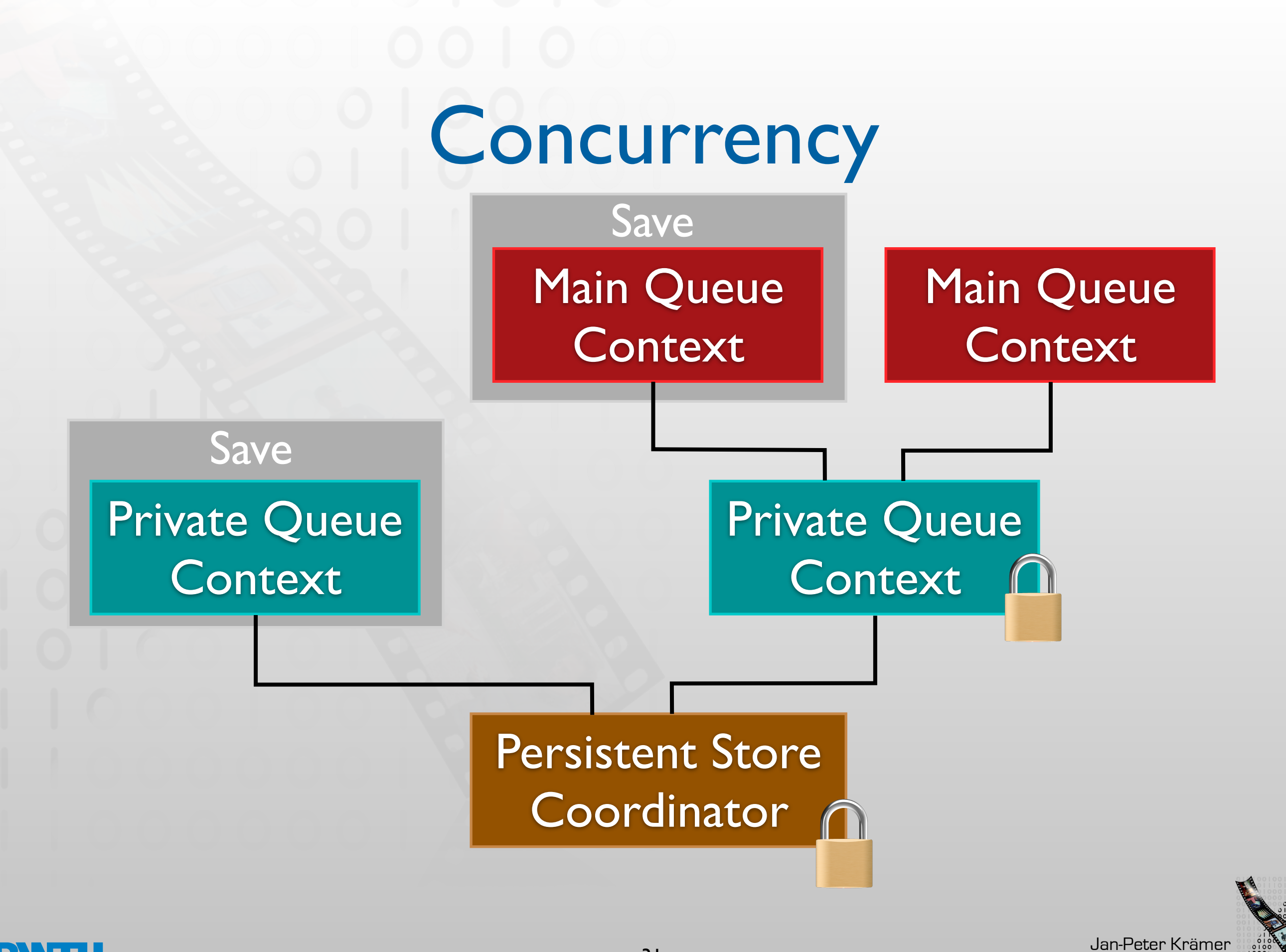

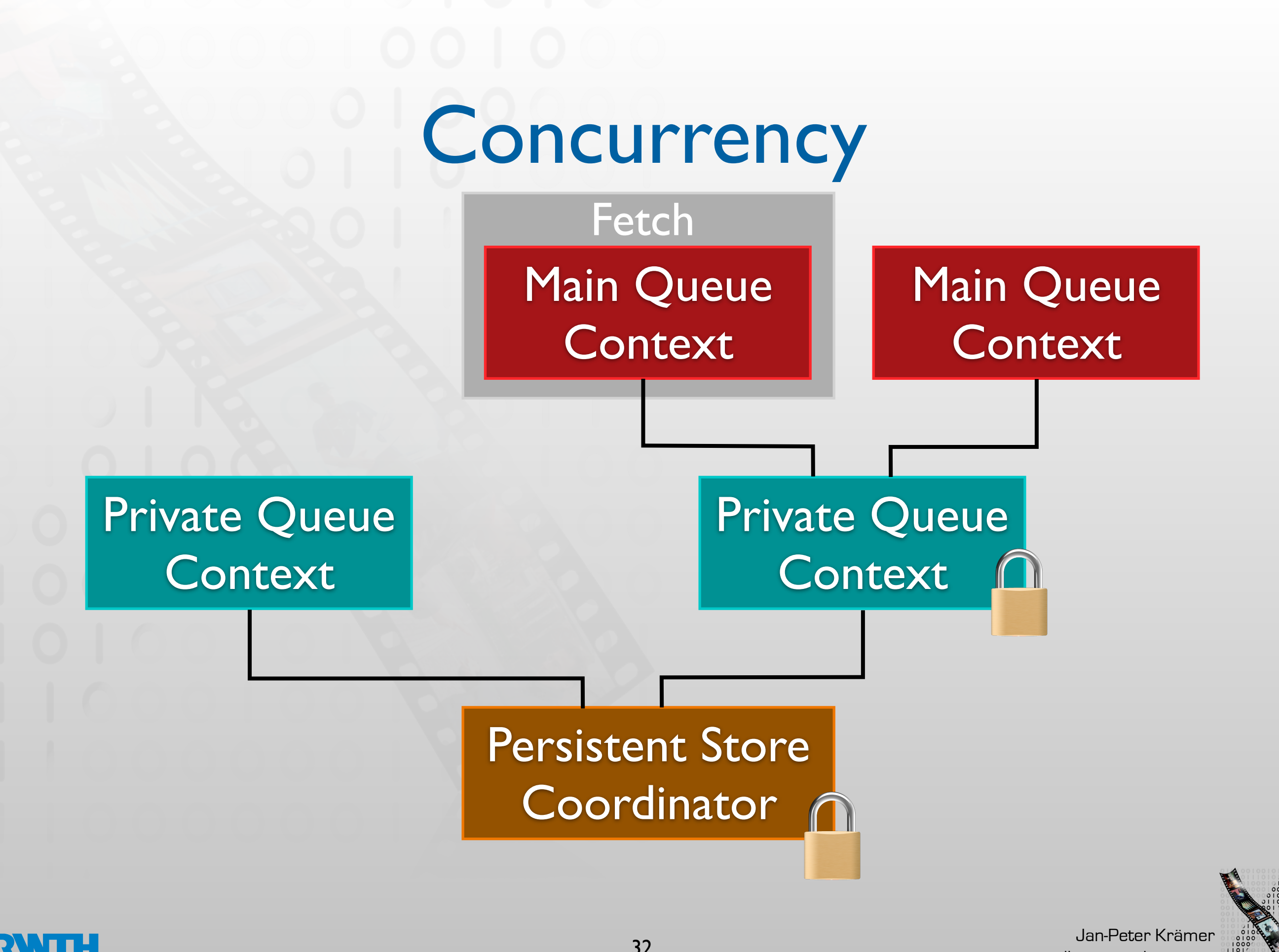

**media computing group** 

#### Data Handling Overview

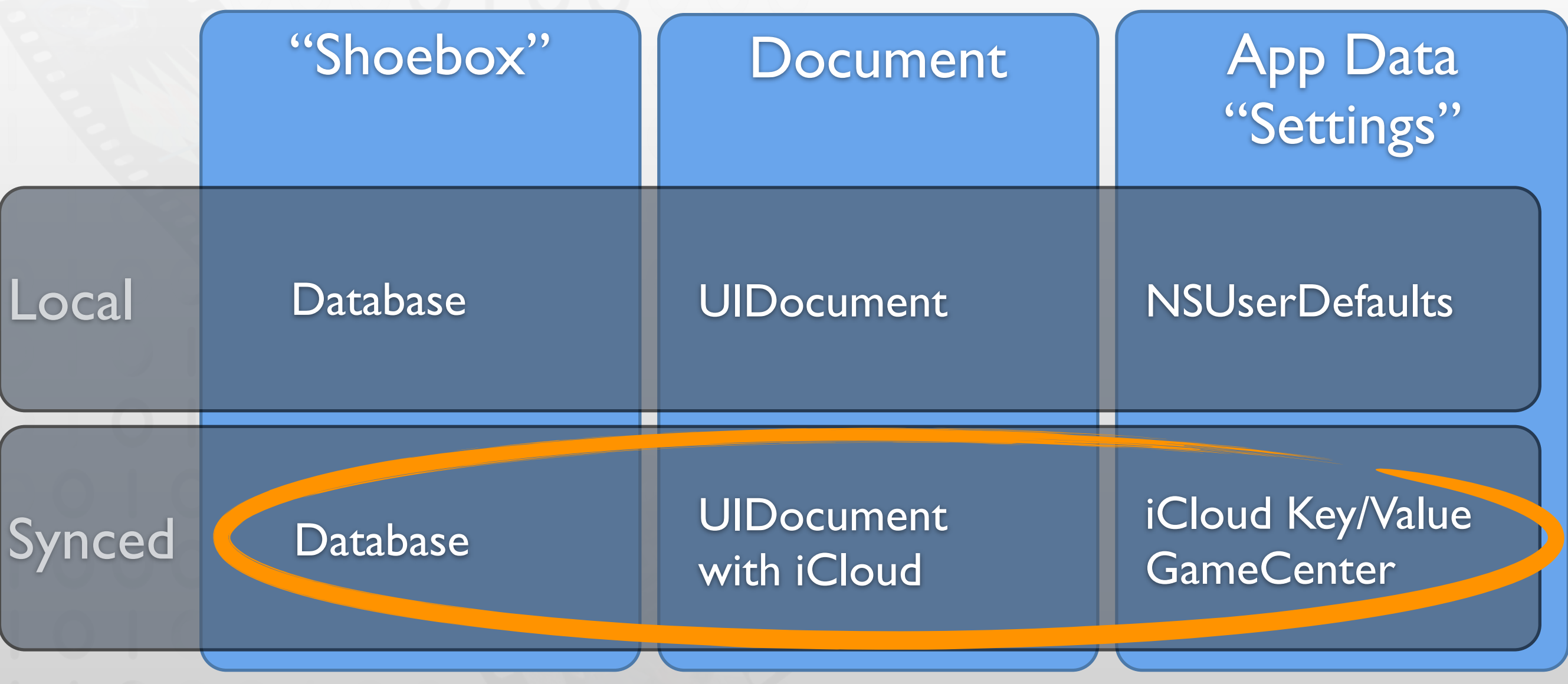

Online Communication with a web server

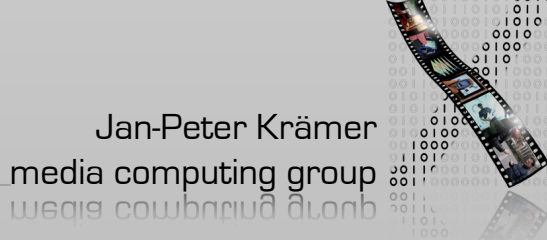

iCloud

 $\bf R$ 

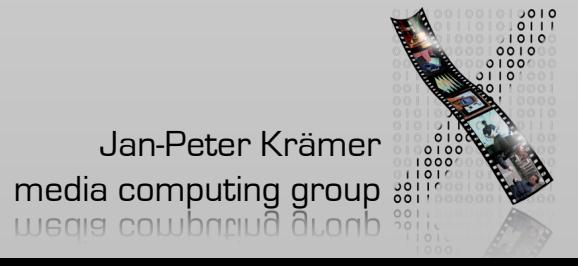

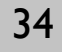

## iCloud Basics

- Changes on one device are automatically pushed to other devices
- User can pick up any device and will always have access to her data
- Sync is per app and per user
- Free subscription is 5GB shared among all apps

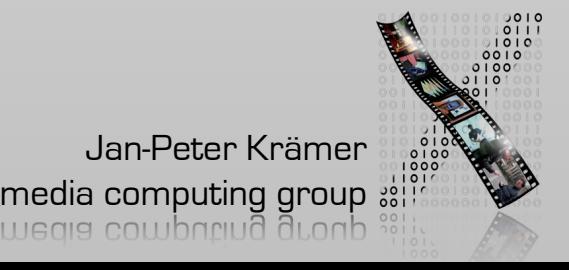

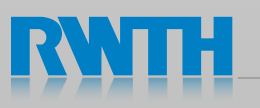

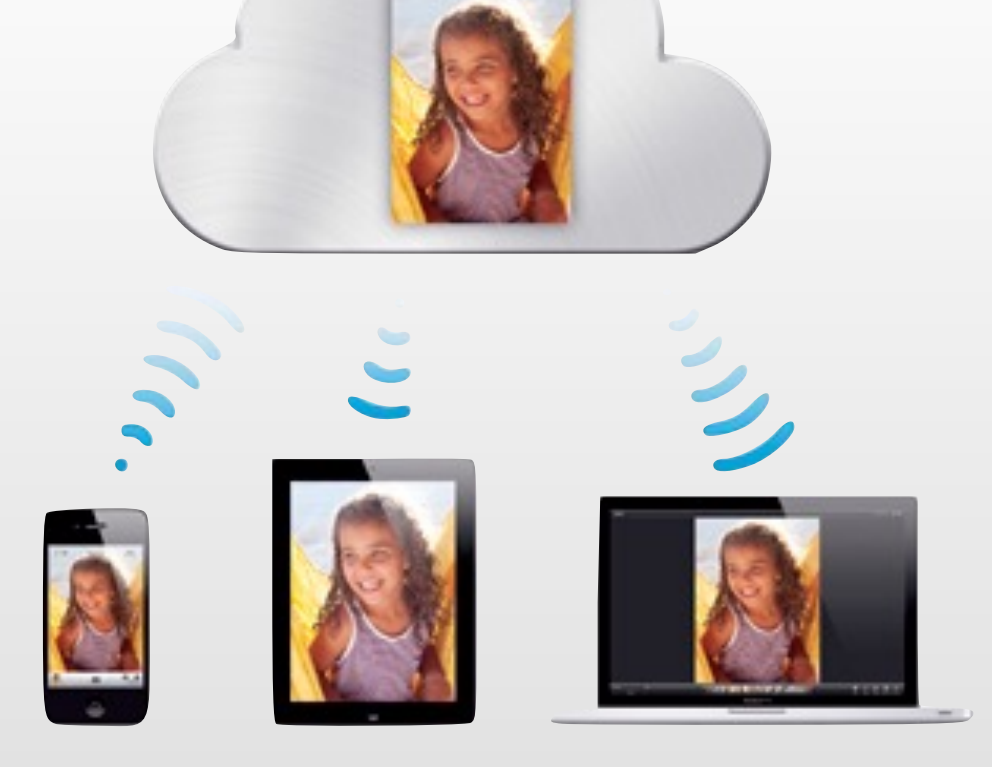

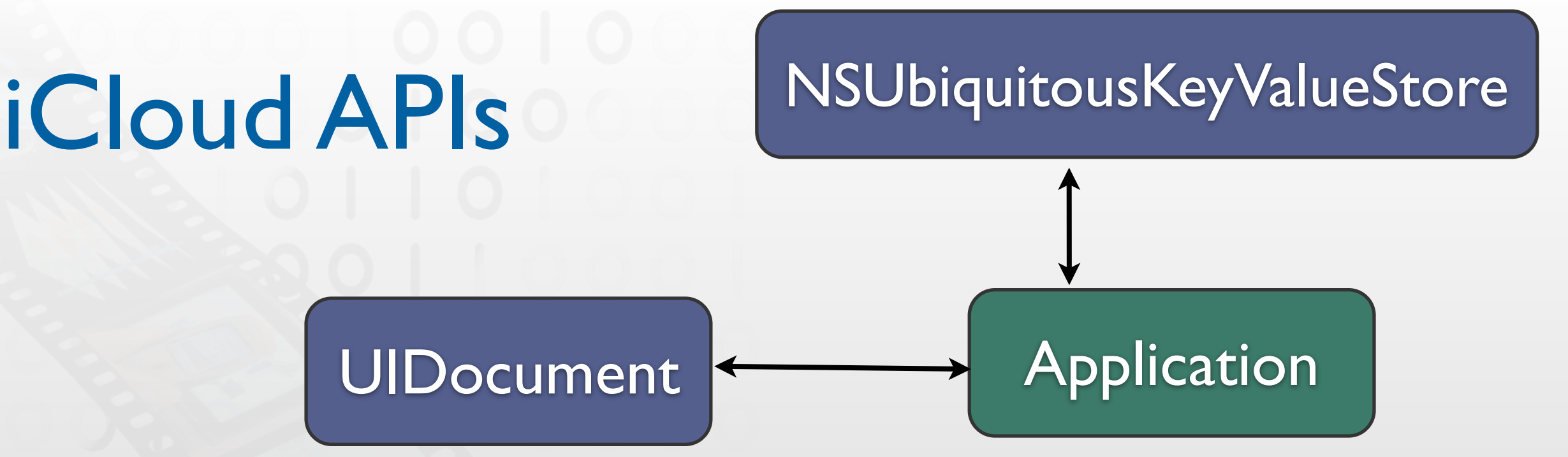

- Settings: use NSUbiquitousKeyValueStore (similarly to NSUserDefaults)
	- **IMB** limitation
	- Syncs within minutes
	- Last value always wins
- Documents: UIDocument on a URL in a special folder
	- No limit
	- Syncs within seconds
	- Can merge conflicting files

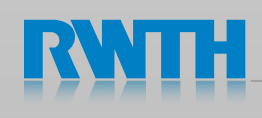

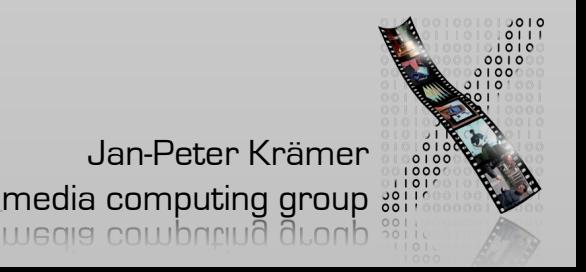

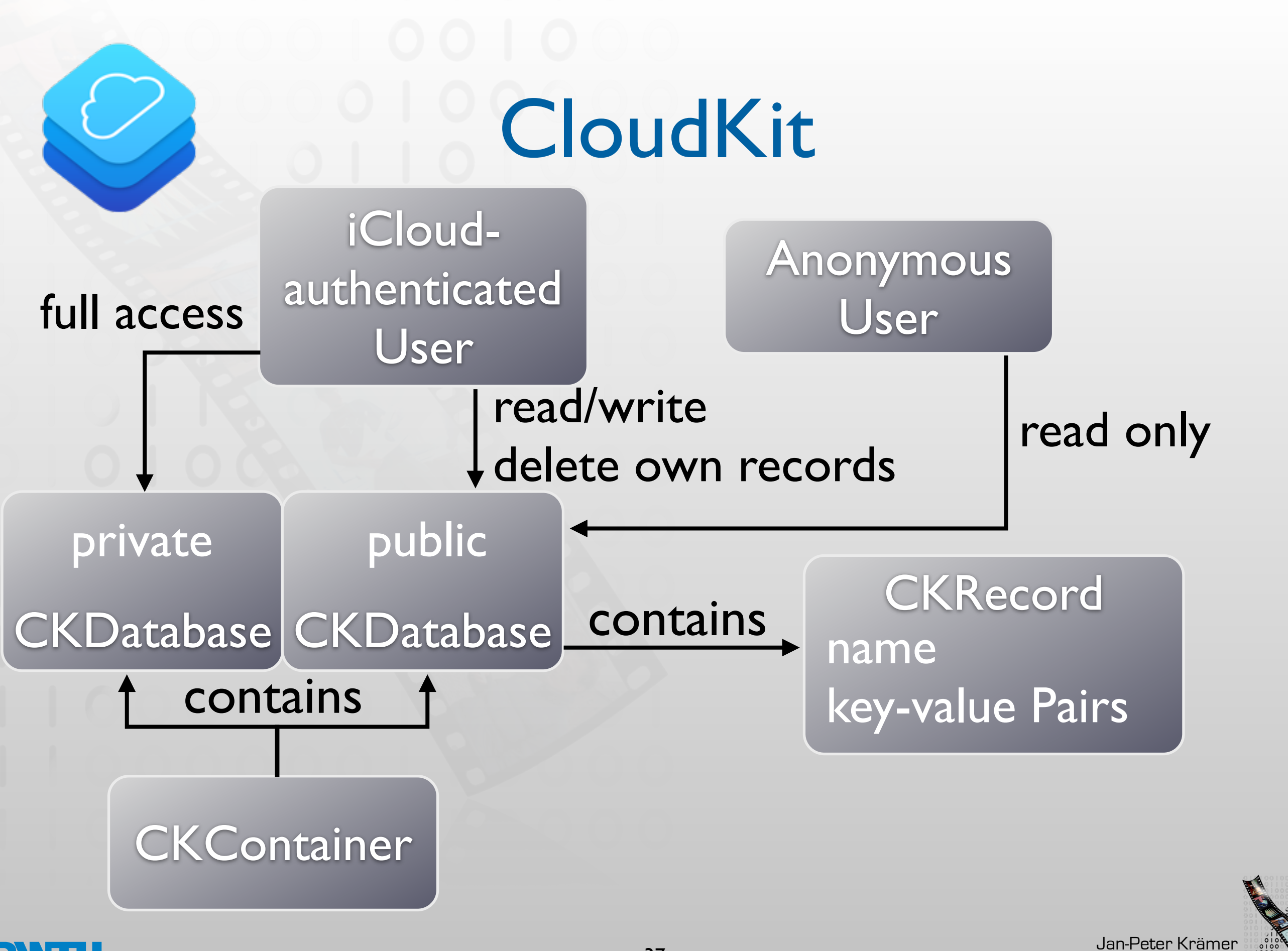

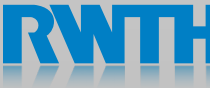

**media computing group** 

#### Data Handling Overview

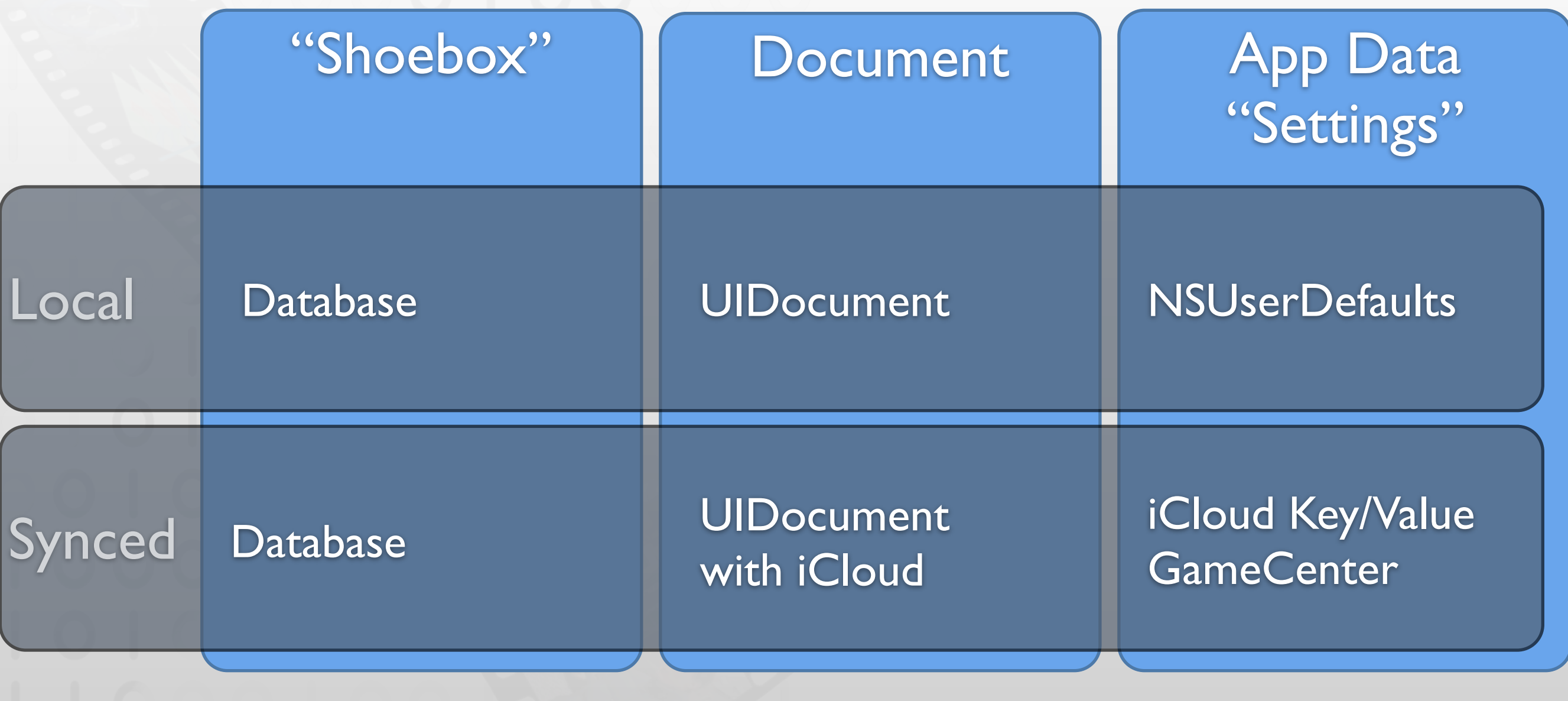

Online Communication with a web server

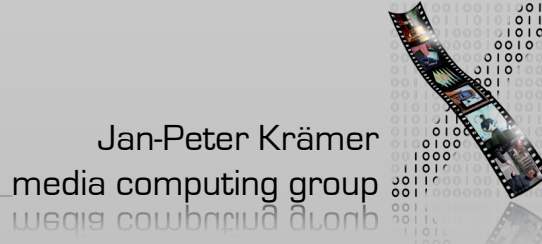

### Web Backends

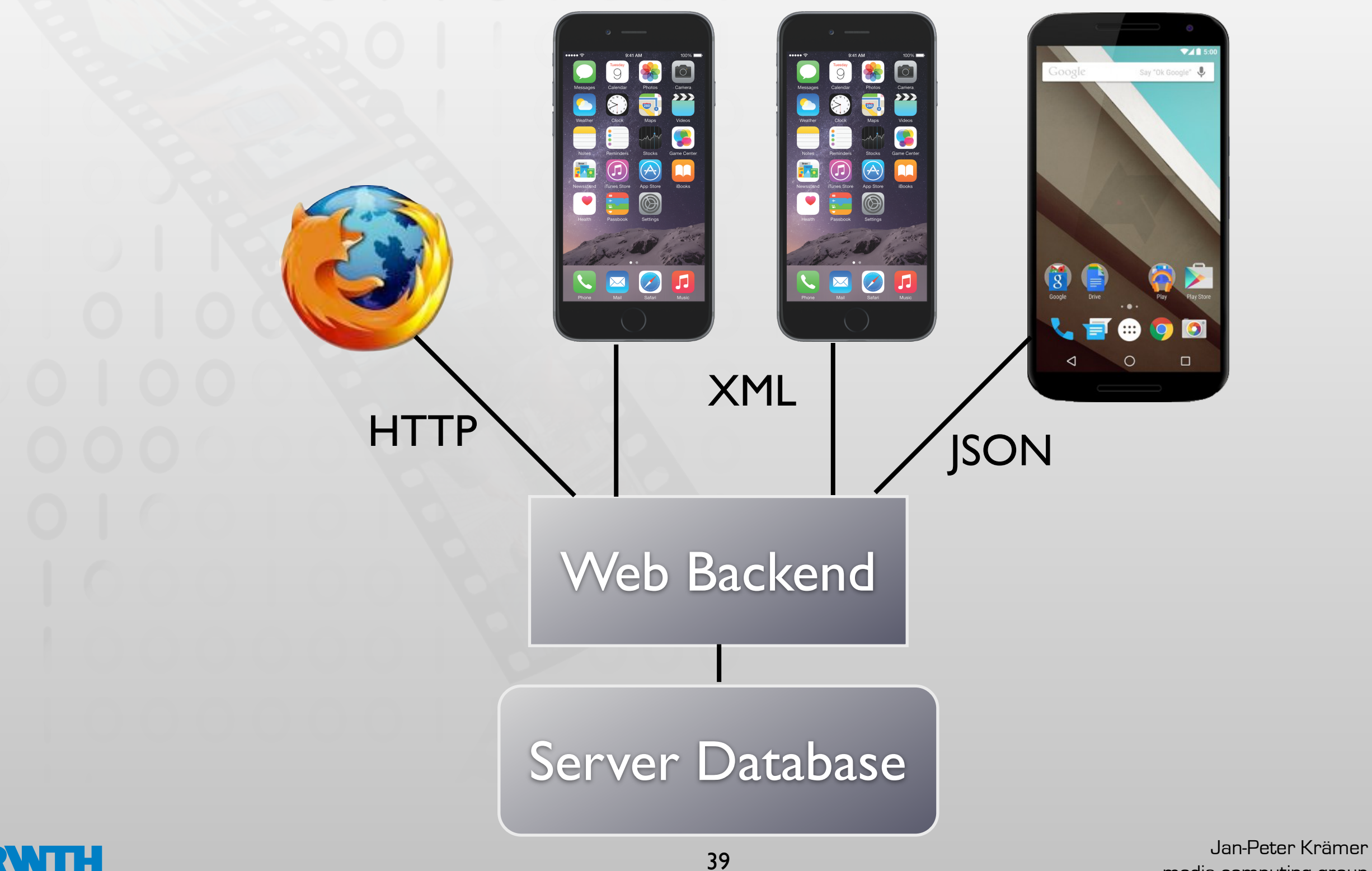

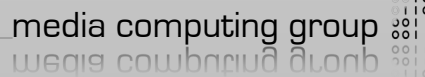

### Representational State Transfer (REST)

- Resource manipulation via HTTP operations
- URL describes resource
	- http://my.server.com/person/127.xml

Server Address Resource Name Resource Id Format

- Data encoded in XML or JSON
- GET, PUT, POST, DELETE operations are used to manipulate resources

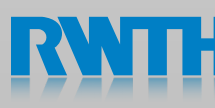

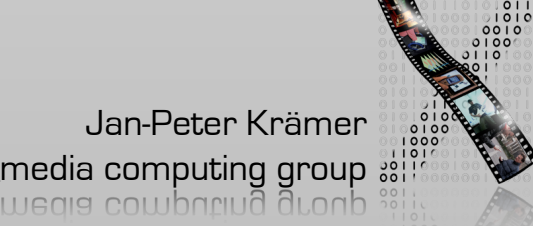

# iPhone HTTP Requests

let session = NSURLSession() let url = NSURL(string: "http://hci.rwth-aachen.de")!

session.dataTaskWithURL(url) { (data, response, error) -> Void in print(data)

}

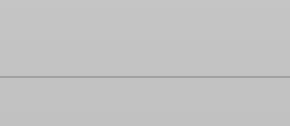

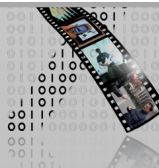

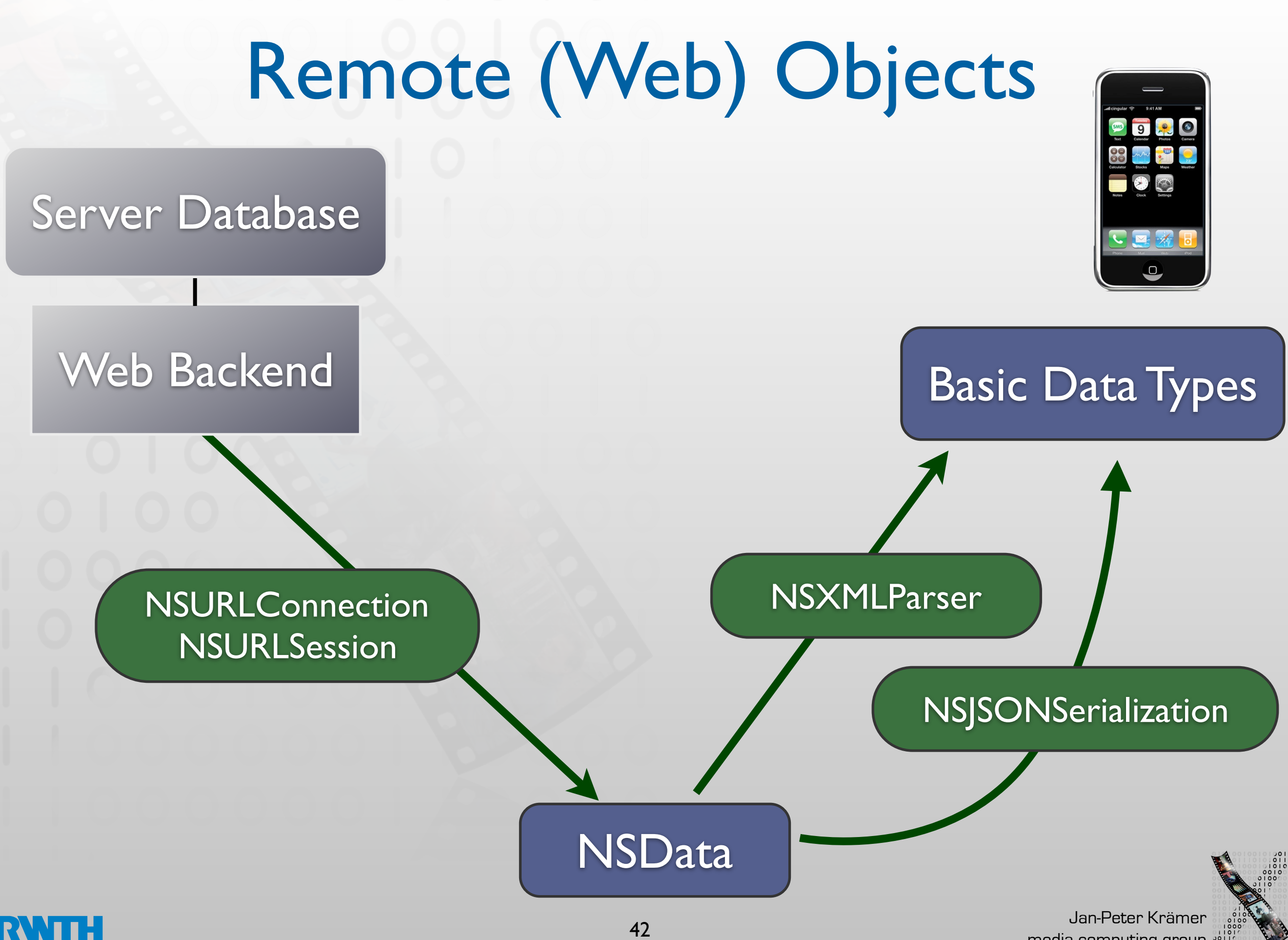

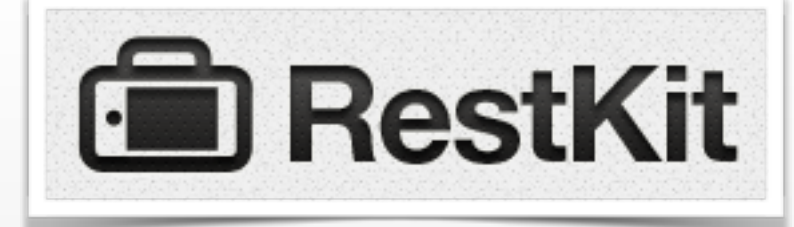

### RestKit Basics

- RestKit knows RESTful Webservices
- Can interact with CoreData
- Key paradigm: Mapping response from the web to Obj-C objects

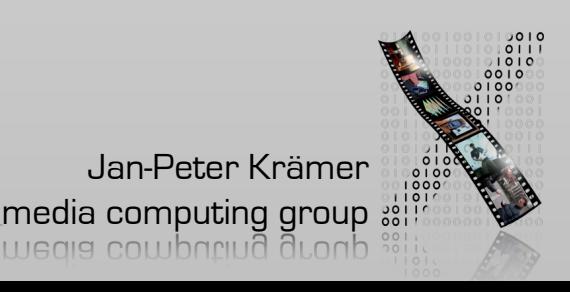

## RestKit Structure

Entity/Object Mapping

#### Request Descriptor

#### Response Descriptor

Object Manager

Managed Object Store

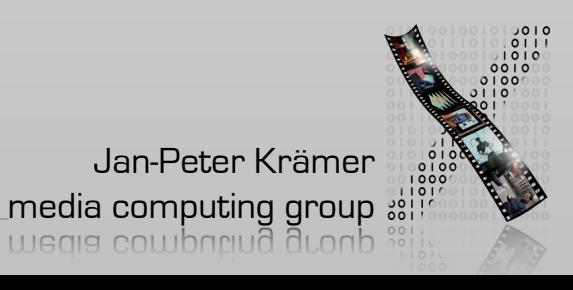

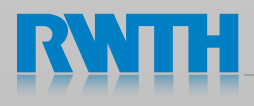

Demo

 $\mathbf R$ 

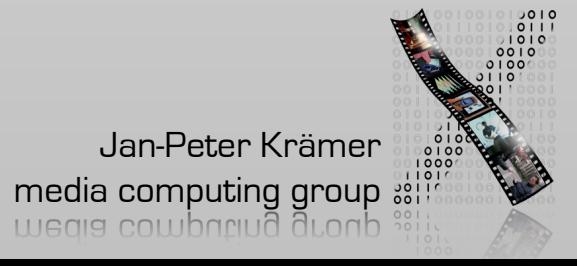

#### Data Handling Overview

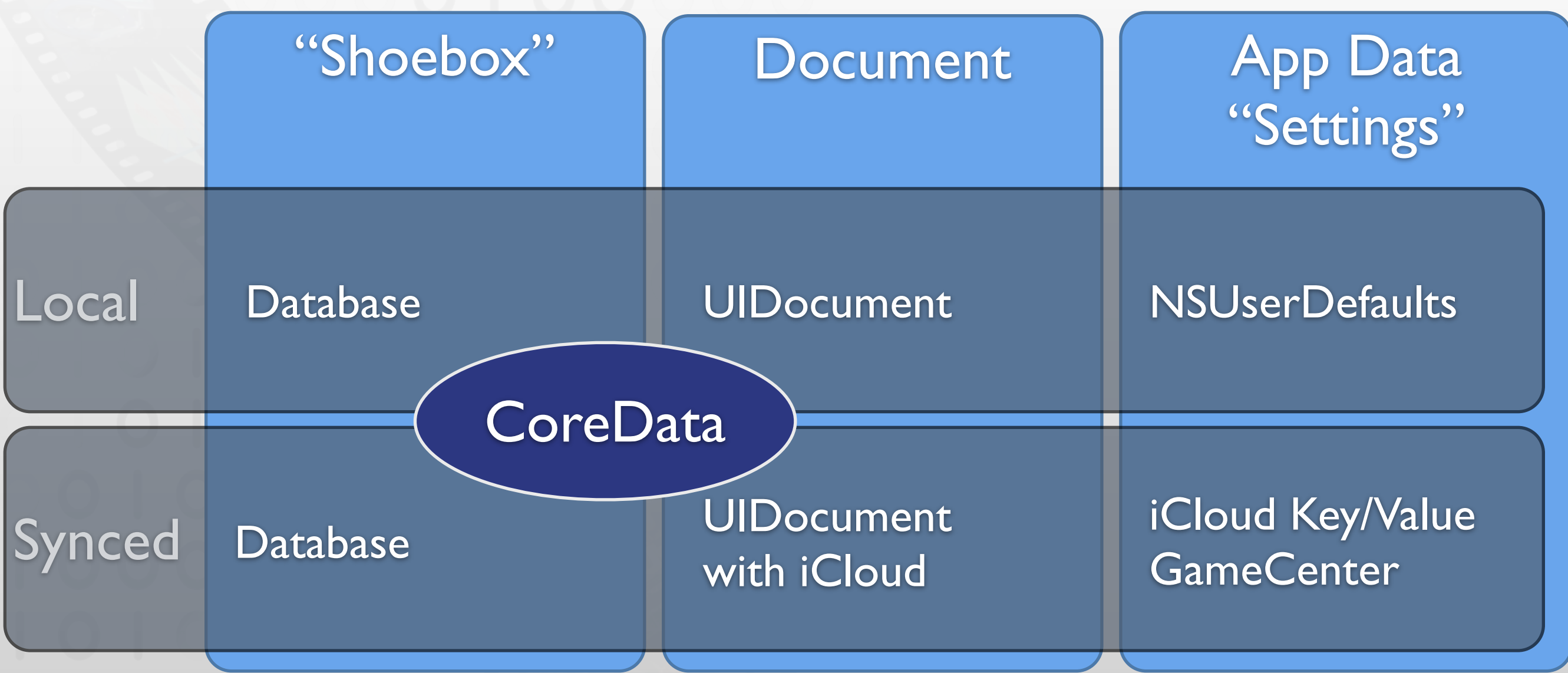

Online Communication with a web server

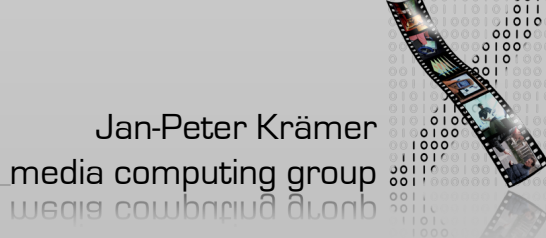

# More Information

- SQLite Online Documentation
- Apple Guides
	- Archives and Serialization Programming Guide
	- Core Data Programming Guide
	- Document-Based Application Programming Guide
	- URL Loading System Programming Guide
- restkit.org
- [github.com/lichtschlag/iCloudPlayground](http://github.com/lichtschlag/iCloudPlayground)

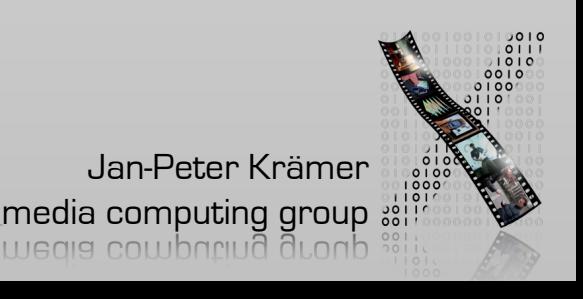

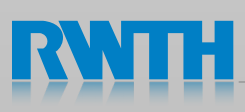

# Epilogue: Sharing data locally

- How to get data from app to app?
- "Open with..."?
- UIDocumentInteractionController
	- Apps publish what files they can open
	- Sender app pushes document, user selects target app
	- Data is copied between app sandboxes
	- No way to track files

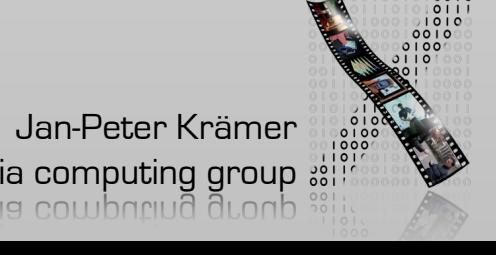

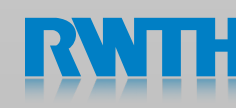

## UIDocumentInteractionController

```
func openExternally() {
   guard let url = self.document?.fileURL else { return }
   self.document?.saveToURL(url, forSaveOperation: .ForOverwriting, 
completionHandler: { (success) -> Void in
      self.docController = UIDocumentInteractionController(URL: url)
     if let success = 
self.docController?.presentOpenInMenuFromRect(CGRectZero, inView: 
self.openButton!, animated: true) {
        if (!success) {
           let alertController = UIAlertController(title: "Cannot open 
file in other apps", message: "No App can handle", preferredStyle: .Alert)
           let defaultAction = UIAlertAction(title: "OK", style: .Default, 
handler: nil)
           alertController.addAction(defaultAction)
           self.presentViewController(alertController, animated: true, 
completion: nil)
         }<br>}
      }<br>}
   })
}
```
### UIDocumentController in Action

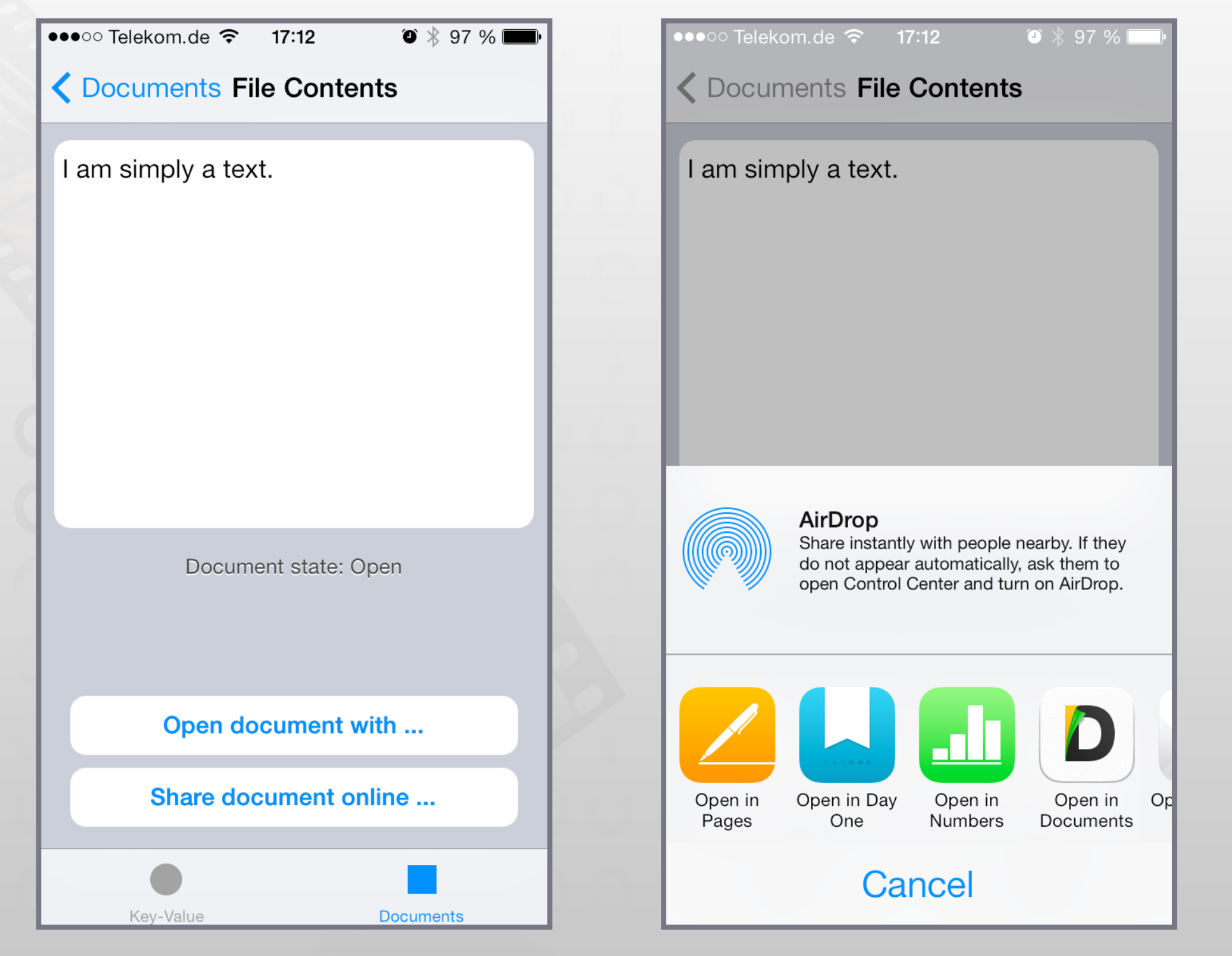

Check the iCloudPlayground demo code for more info

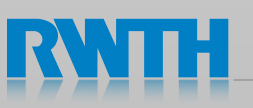

Jan-Peter Krämer

media computing group?<br>Europe companya duonb?